### **How to Model Light Sources in TracePro**

Presented by: Lambda Research Corporation 25 Porter Rd.Littleton, MA 01460 www.lambdares.com

July 28, 2010

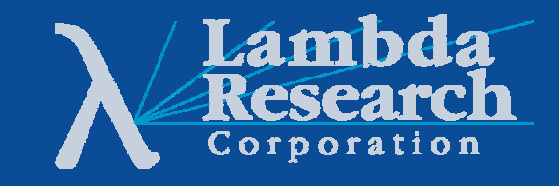

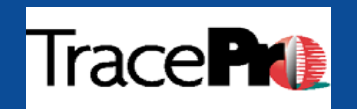

### **How to Model Light Sources in TracePro**

Moderator:Andy Knight Technical Sales Manager, Lambda Research Corporation

Presenter:Dave JacobsenSr. Application Engineer, Lambda Research Corporation

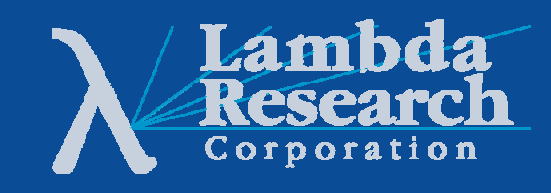

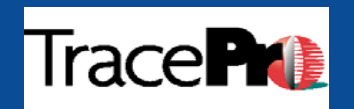

### **Format**

•20-30 minute presentation followed by a 10-15 minute question and answer session

•Please submit questions using the Question box in the GoToWebinar control panel

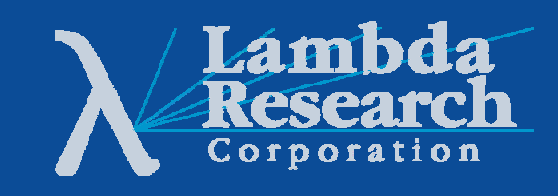

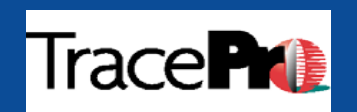

### **In this webinar you will:**

•Learn about the light source modeling tools in TracePro, including Grid, File, Surface, and Bitmap Source

•Gain insight on how to choose the best method for modeling a given light source

•Learn how combinations of sources can be used to model complex light sources such as arc lamps or diffuse sky models

•See a comparison of modeled versus measured data for a light source

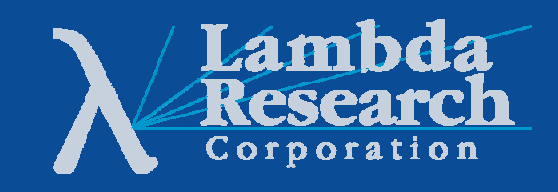

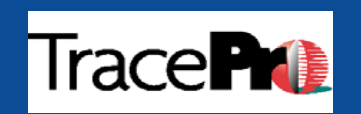

### **In this webinar you will:**

•Discover the helpful TracePro utilities for source modeling including the Surface Source Property Generator Utility, the IES Import Utility, and the Bitmap Source Utility

•Have your source modeling questions answered in the Questions and Answer session

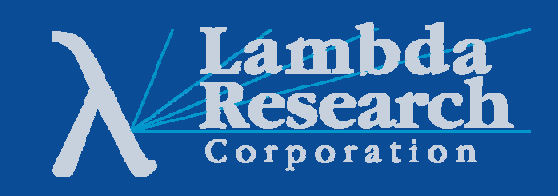

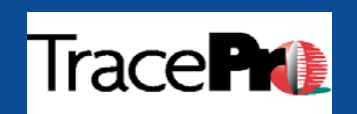

# **How to Model Light Sources in TracePro**

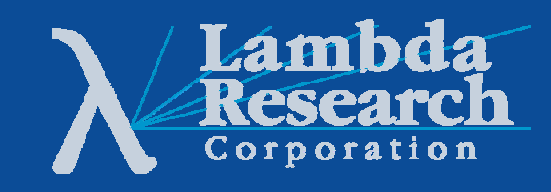

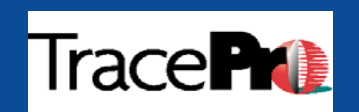

# **Question:**

# **What types of light sources can you model in TracePro?**

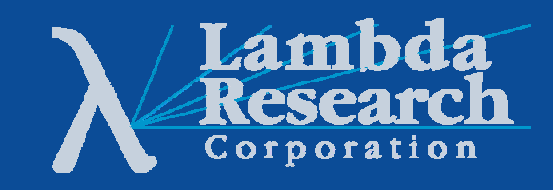

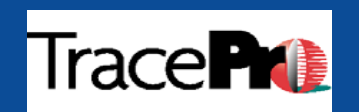

### **Answer:**

# **Pretty much anything.**

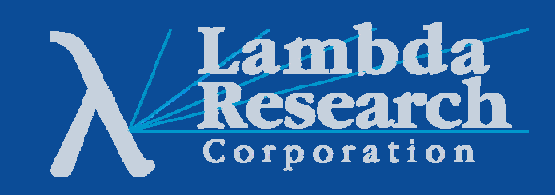

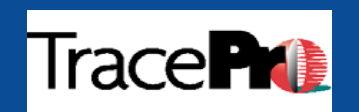

# **Examples**

- •LEDs
- •OLEDs
- •Arc lamps
- •Filament lamps
- •Lasers
- •Fluorescent lamps
- •HID lamps
- •Sun
- •Sky
- •Fire
- •Fluorescence

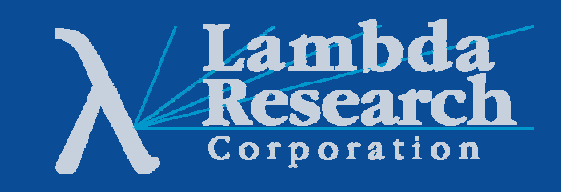

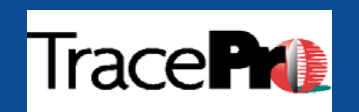

# **Types of Light Sources in TracePro**

•Grid Sources

•File Sources

•Surface Sources

•Bitmap Sources

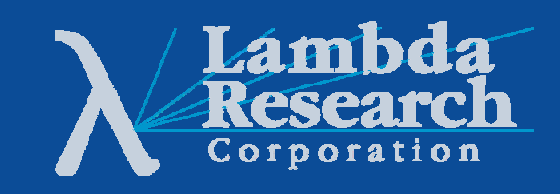

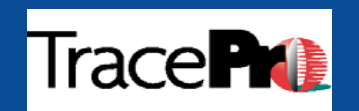

# **Grid Sources**

#### **Best for:**

•Planar sources that have a well defined boundary •Sources that emit in a Lambertian or uniform manner•Monochromatic and polychromatic sources

#### **Considerations:**

•Not the best option for a 3-dimensional source •May not be able to model more complex angular distributions

#### **Examples:** •Fiber optics •Laser diodes

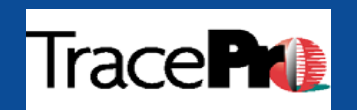

### **Grid Source - Laser Diode Example**

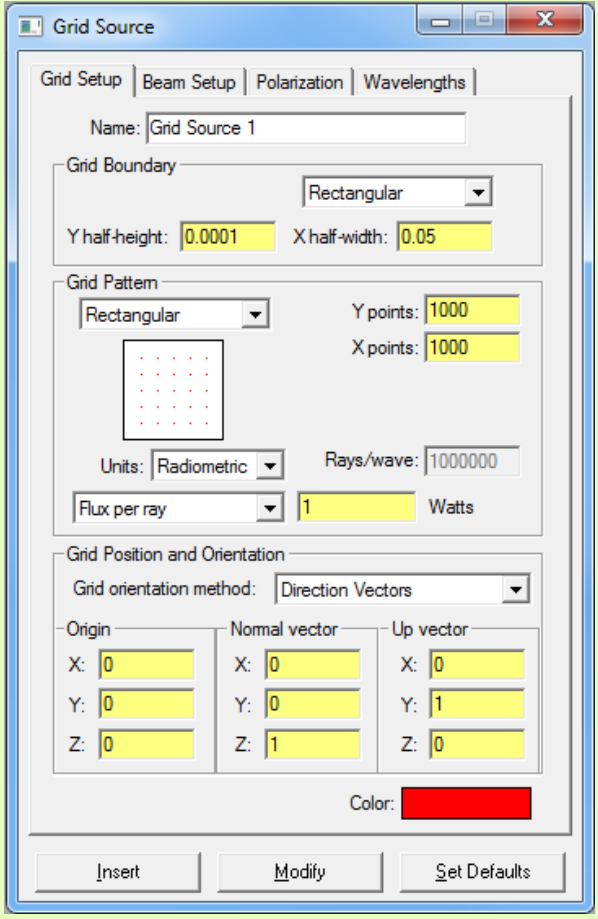

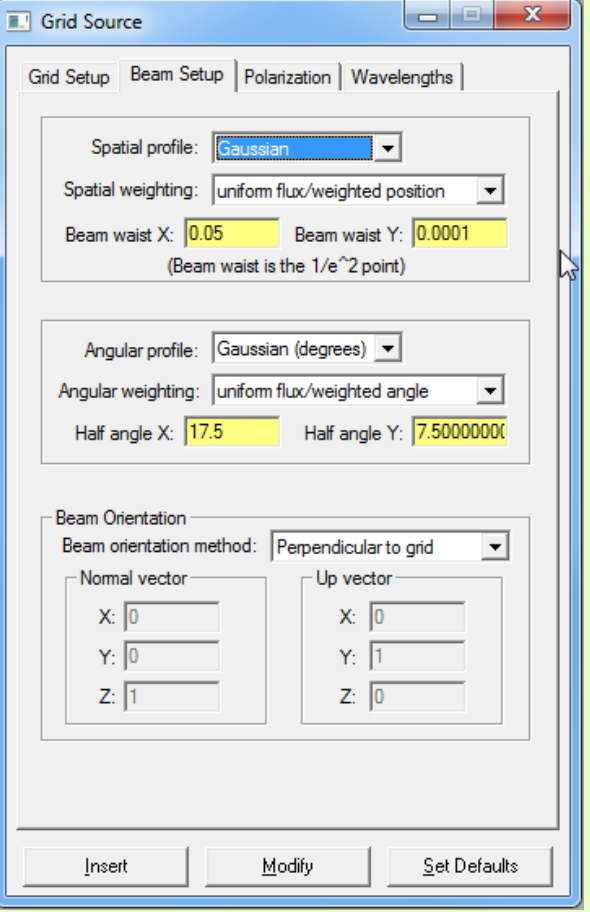

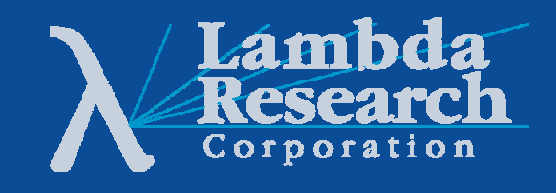

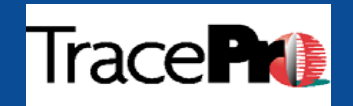

### **Grid Source - Laser Diode Example**

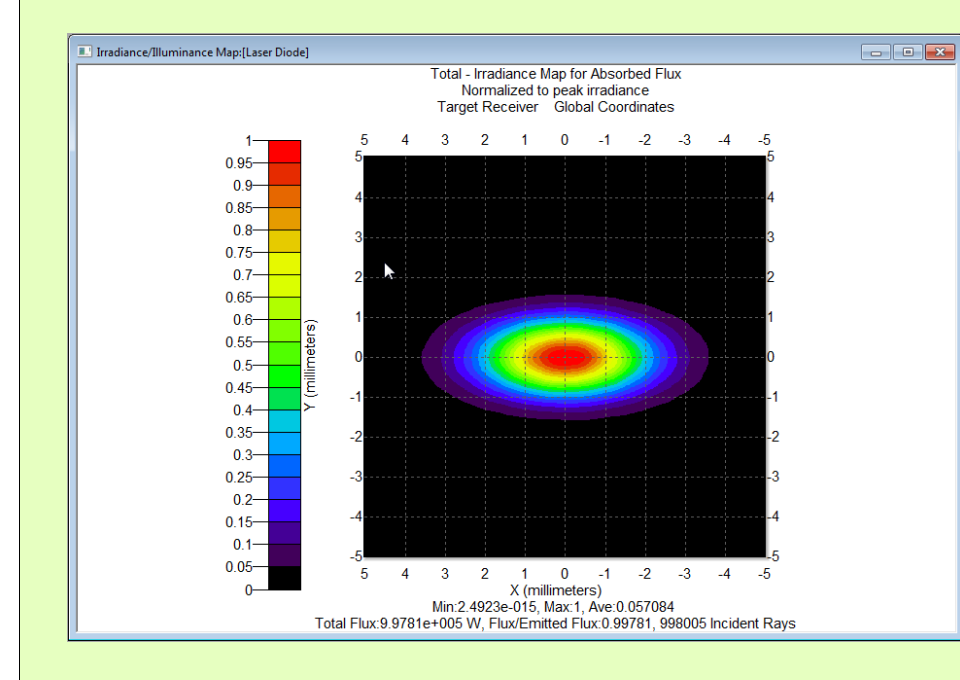

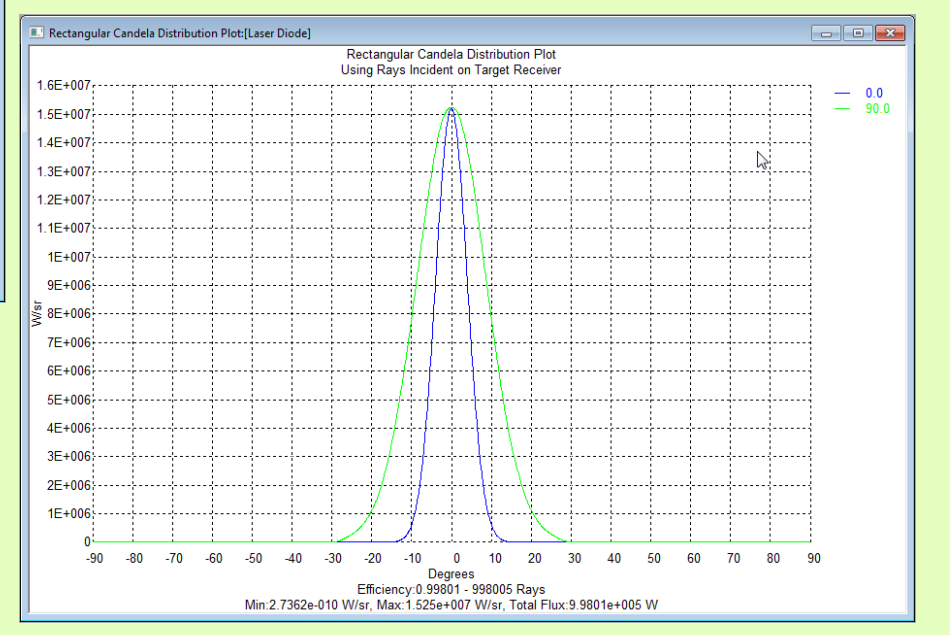

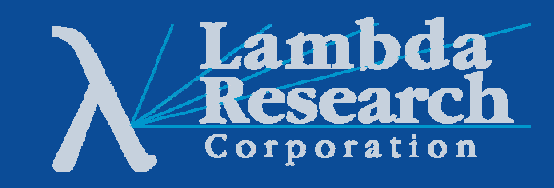

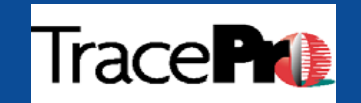

# **File Sources**

#### **Best for:**

•Planar and 3-dimensional sources•Sources that emit in complex angular distribution patterns •Sources that can be modeled monochromatically •Sources that have lenses and structural elements

#### **Considerations:**

•Defined monochromatically •Not a good choice if emitted light will interact with source

#### **Examples:**  $\bullet$  FDs

•Luminaires

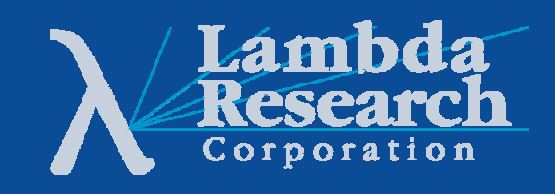

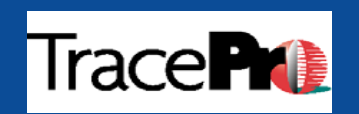

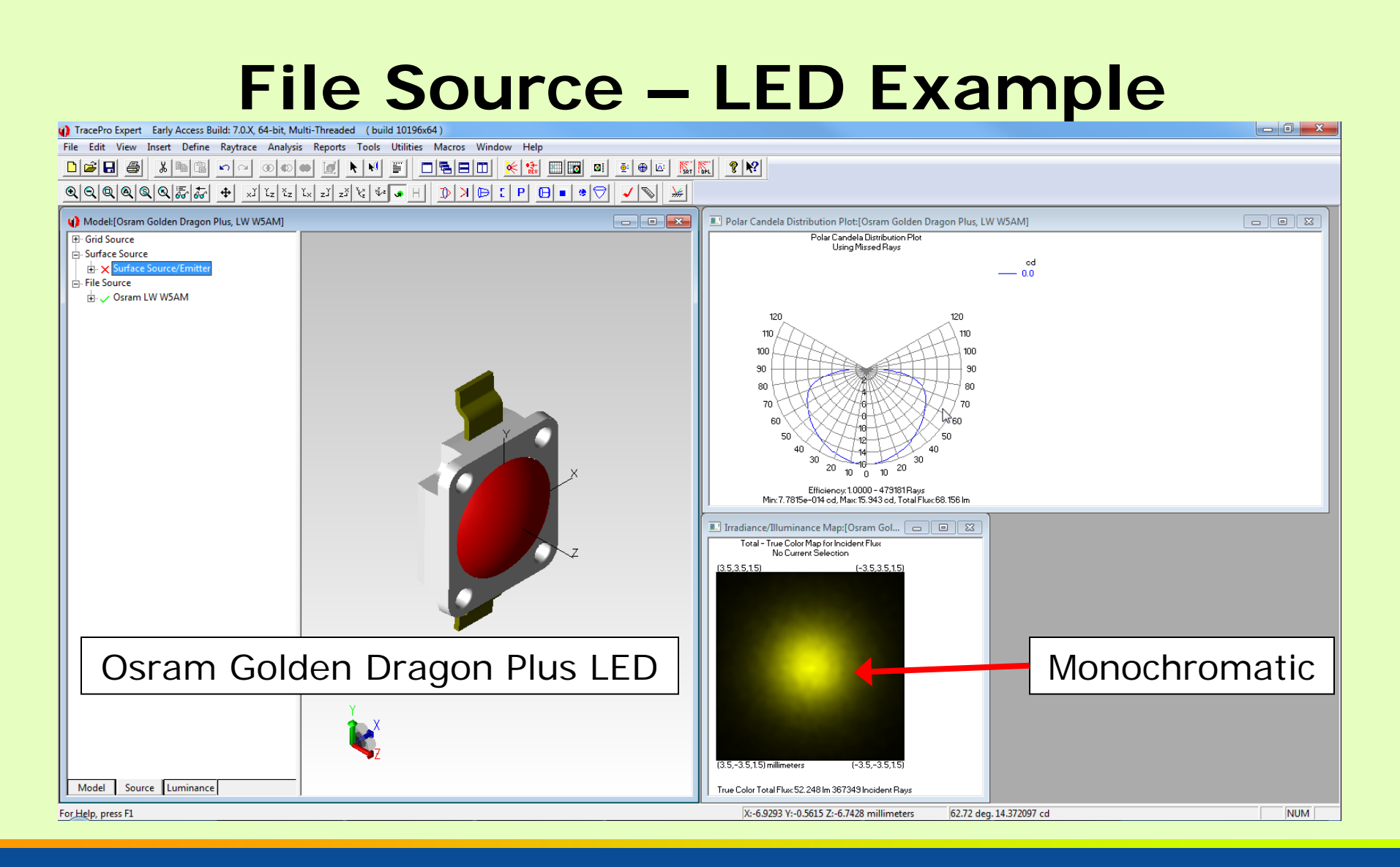

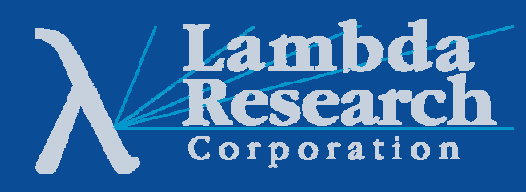

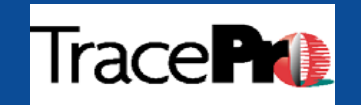

### **Example of File Source or Ray File Data**

**III** source file:

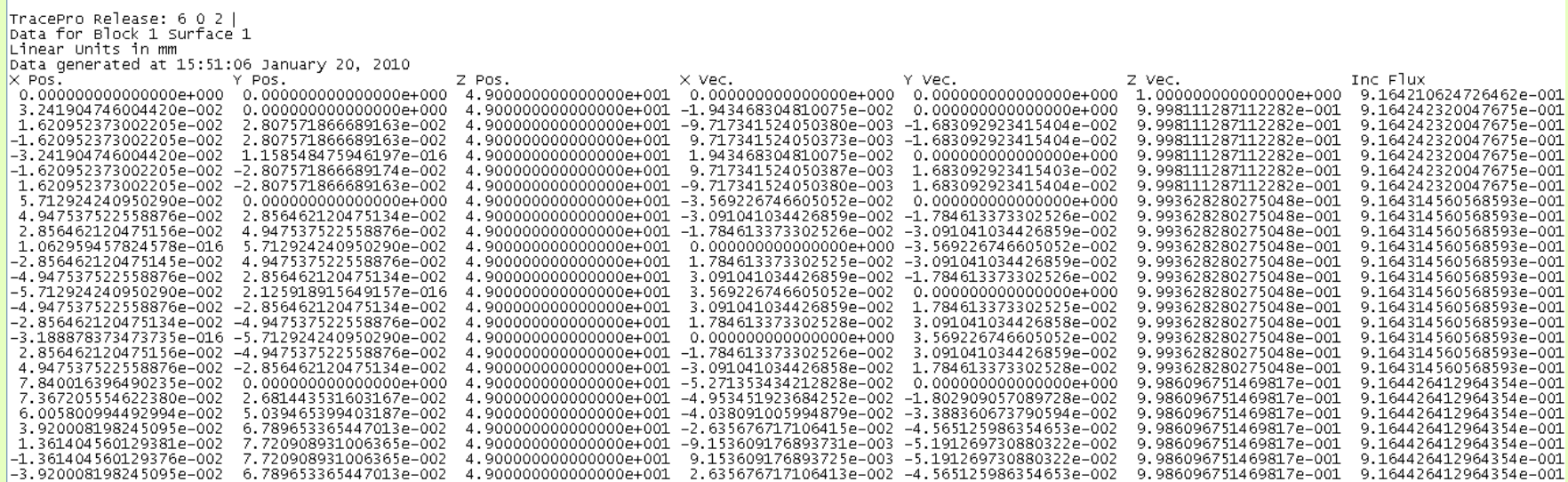

•**Can be 1 million+ lines long** •**Monochromatic only**

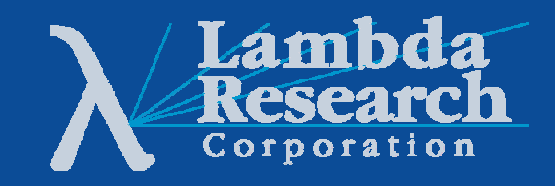

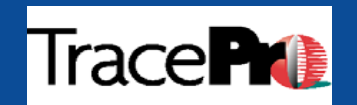

#### **Example of Emitted Light Interacting with Source**

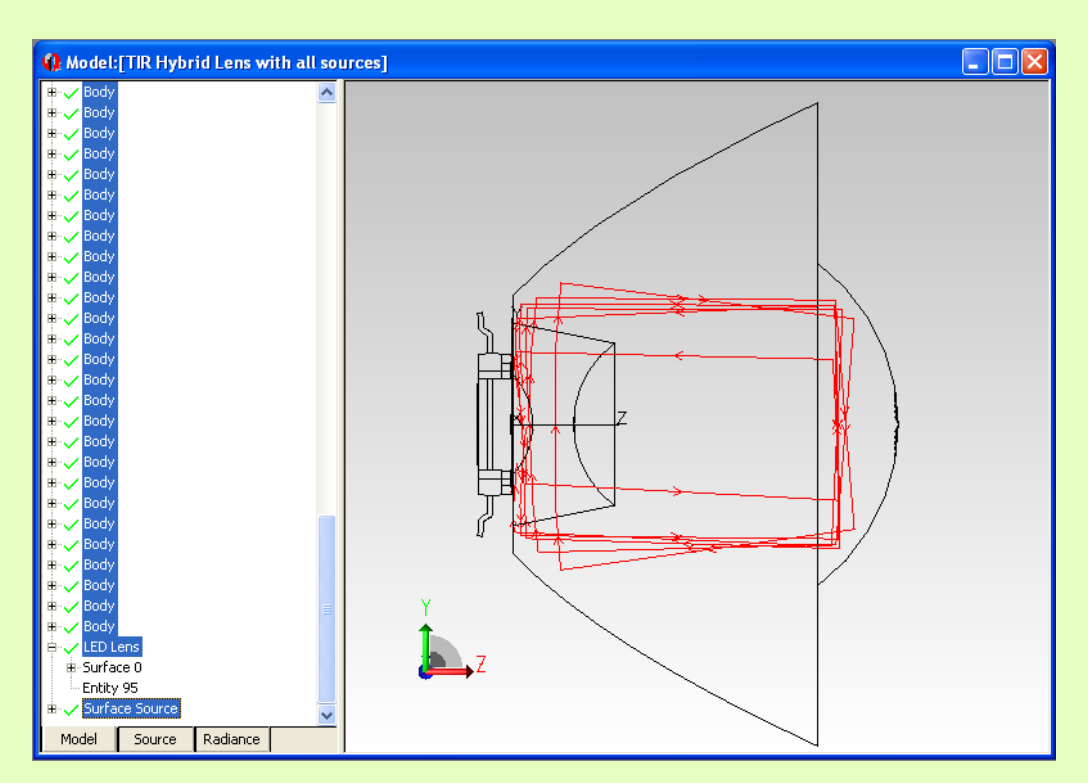

Small percentage of rays shown

•Some of the light emitted by the LED is totally internally reflected by the lens

•Ray sorting feature in TracePro® is used to show rays that are hitting the LED's lens dome

•Approximately 0.1% of initial flux is impinging back on the source

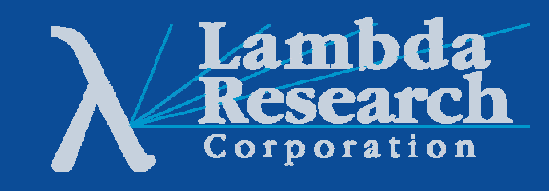

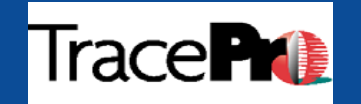

# **Surface Sources**

#### **Best for:**

•Detailed source models•Sources that emit in complex angular and spectral distribution patterns •Where modeling the interaction of light with the source structure is important

#### **Considerations:**

•Models can be more complex to make •Need accurate material and surface properties

#### **Examples:**

•LEDs•Lamps such as arc and filament •Complete optical systems

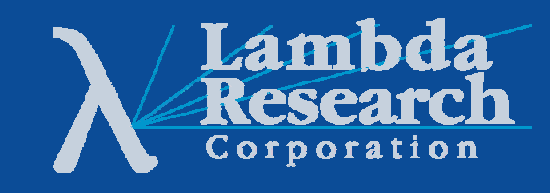

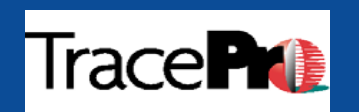

### **Example of Surface Source Property Data**

#### **Emission can vary as a function of:** •**Temperature** •**Wavelength** •**Polar Angle** •**Azimuth Angle**

#### Note:

Units should be consistent.If spectrum is defined in radiometric units then emission should be as well.

TracePro Surface Source Property Data C:\Documents and Settings\ File Name TracePro Release: 6 0 2 Database Version: 4 1 0 Data generated at 17:08:48 January 22, 2010 Name PKI FX-1150 Catalog Flashlamps Description User\_Data Spectral Type -3 Angular Type  $\overline{4}$ Units Quantity Emission  $\mathbf{1}$ Wavelength1  $\Omega$ wavelength2  $\Omega$ Angle1 - 90 Angle2  $-10$ Temperature Wavelength PolarAngle AzimuthAngle Emissivity 300  $0.204$  $\circ$  $\mathsf{O}$ 0.1621716 300  $0.204$  $\circ$ 20 0.1621716  $\frac{300}{300}$  $0.204$  $\circ$ 40 0.1621716  $\Omega$ 60  $0.204$ 0.1621716 300  $\circ$ 0.204 80 0.1621716 300  $0.204$  $\Omega$ 100 0.1621716 300  $0.204$  $\circ$ 120 0.1621716 300 0.204  $\mathbb O$ 140 0.1621716 300  $0.204$  $\circ$ 160 0.1621716 300  $0.704$  $\circ$ 180 0.1621716 300  $0.204$  $\circ$ 200 0.1621716  $\frac{300}{300}$  $\Omega$ 220<br>240  $0.204$ 0.1621716 0.204  $\mathbf 0$ 0.1621716 300  $0.204$  $\Omega$ 260 0.1621716 300  $0.204$  $\mathbf 0$ 280 0.1621716 300 0.204  $\mathbb O$ 300 0.1621716 300  $0.204$  $\circ$ 320 0.1621716 300 340  $0.204$  $\circ$ 0.1621716 300 2.045  $\Omega$ 0.161919  $0.204$ 300  $0.704$ 2.045 20 0.1619135 300 0.204 2.045 40 0.161946 300  $0.204$ 2.045 60 0.1620167 300  $0.204$ 2.045 80 0.162176

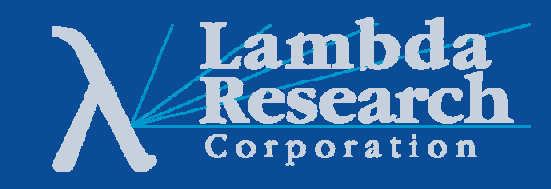

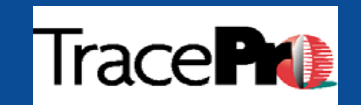

### **Surface Source – LED Example**

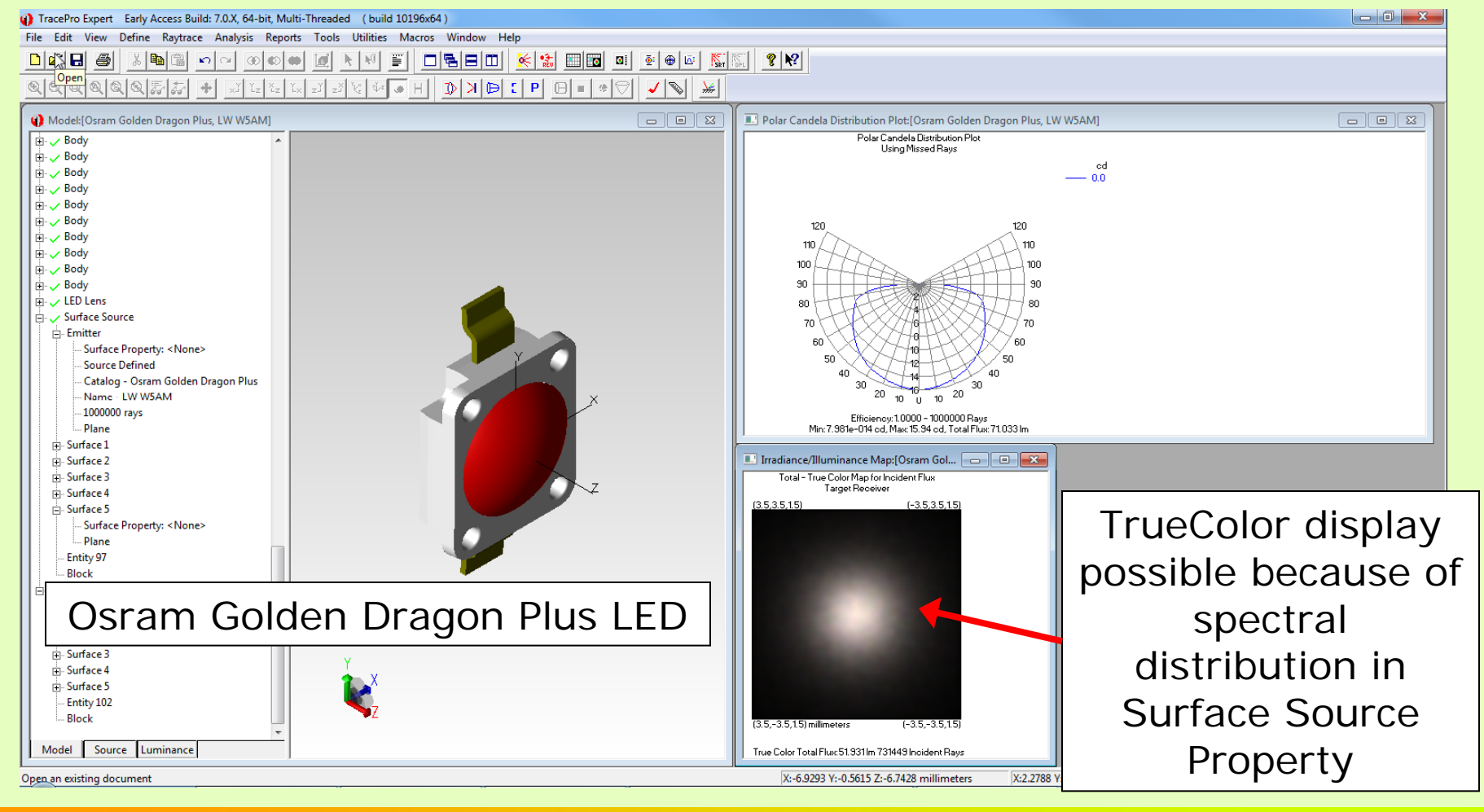

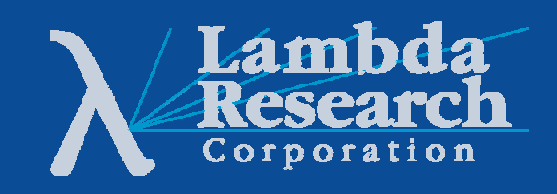

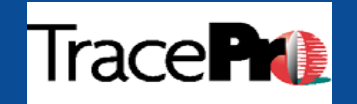

## **Bitmap Sources**

**Best for:**

•Making TracePro File Sources from image file formats such as BMP, GIF, JPG, PNG, and MOV

#### **Considerations:**

•Resulting File Sources can be very large

#### **Examples:**

•Tracing images through systems in TracePro

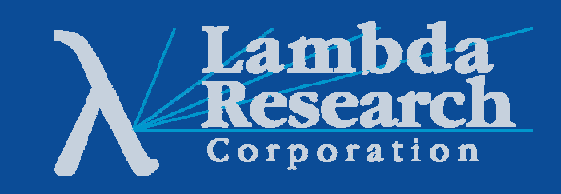

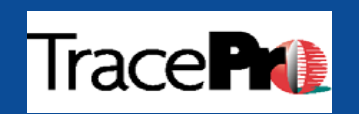

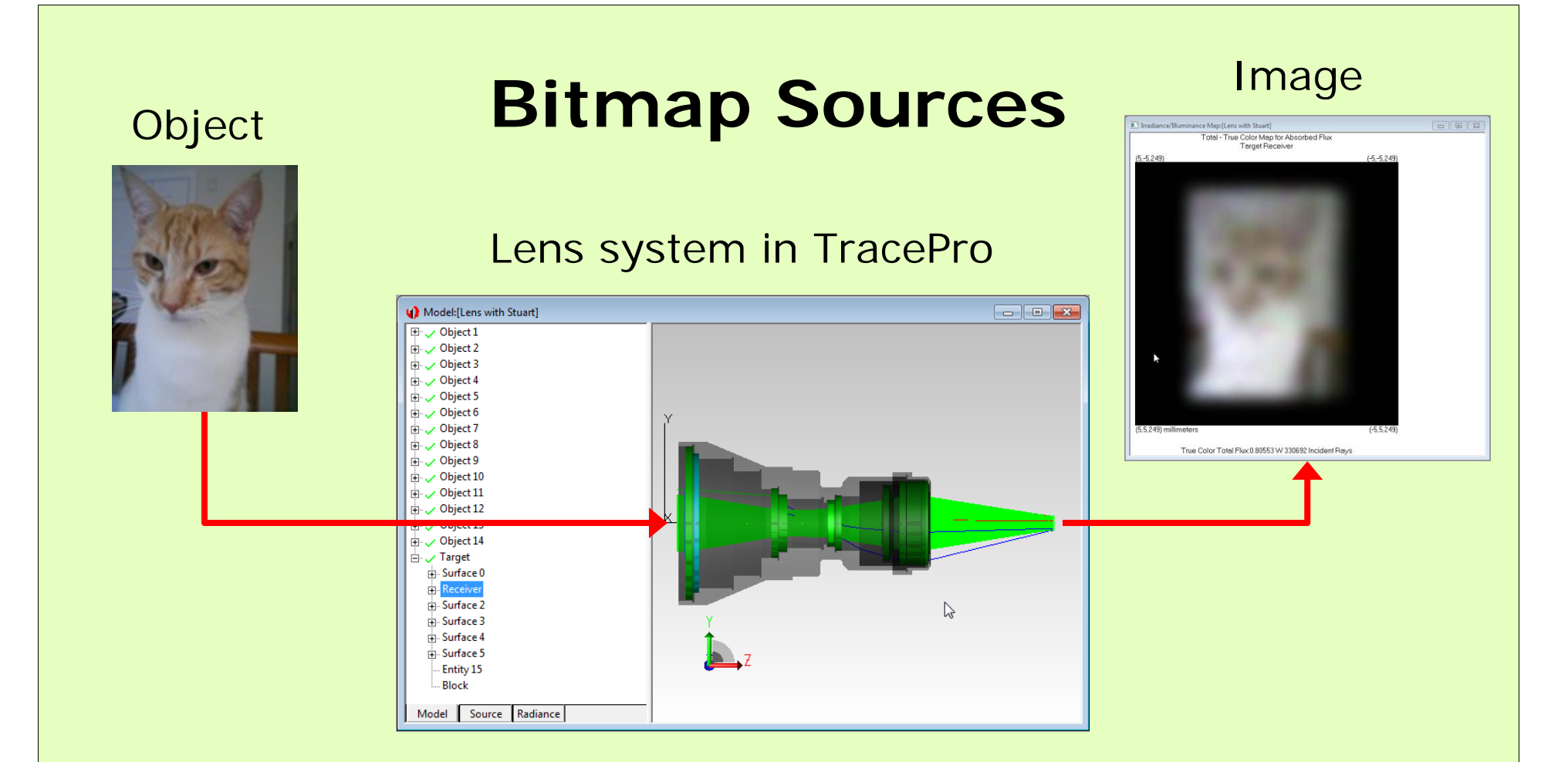

#### Bitmap image and Bitmap Source Utility is used to create a File Source for TracePro

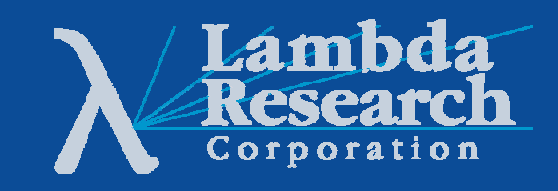

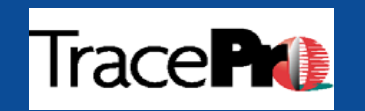

# **4 Sources, 1 Model**

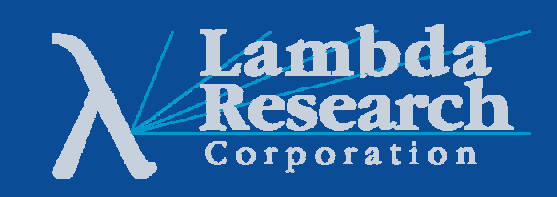

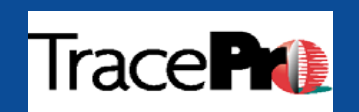

#### **TIR Hybrid Lens with Point Source**

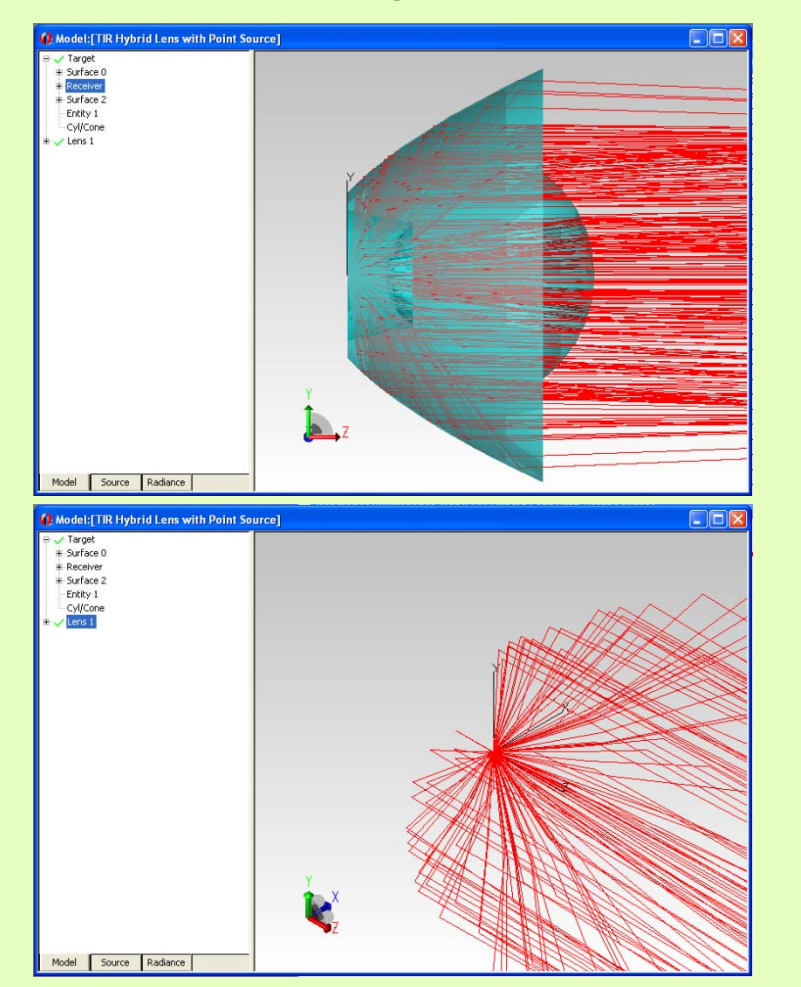

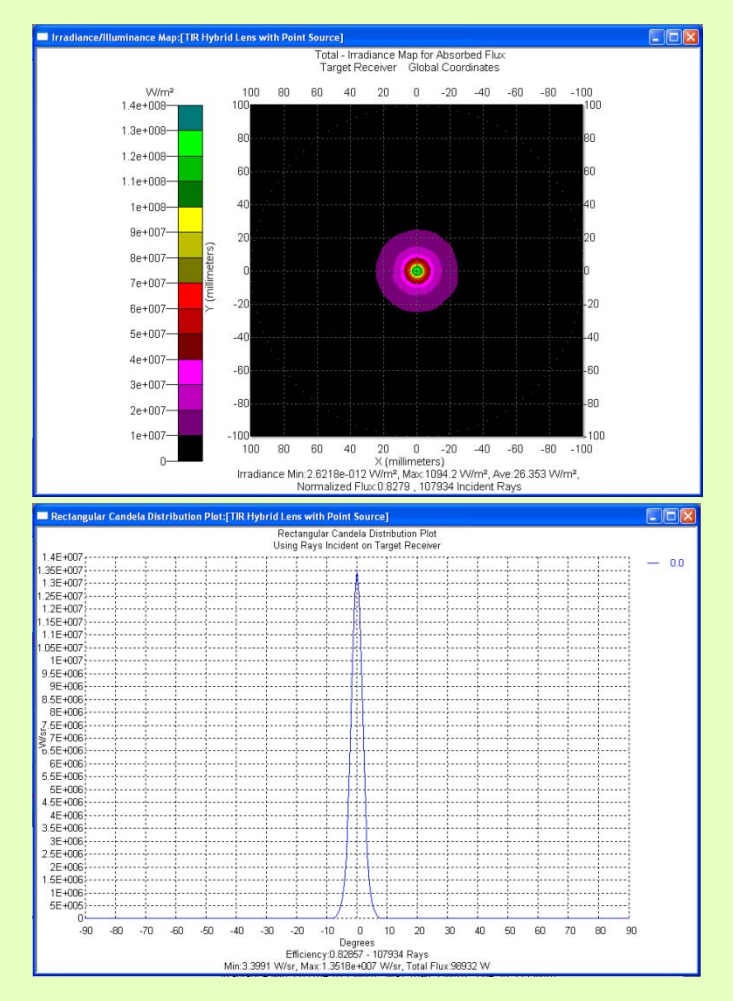

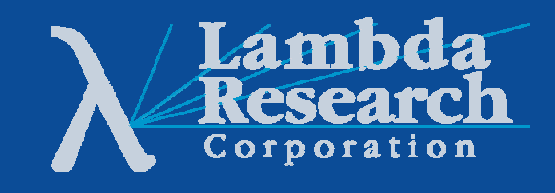

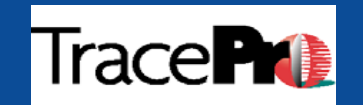

### **TIR Hybrid Lens with 1mm x 1mm Grid Source**

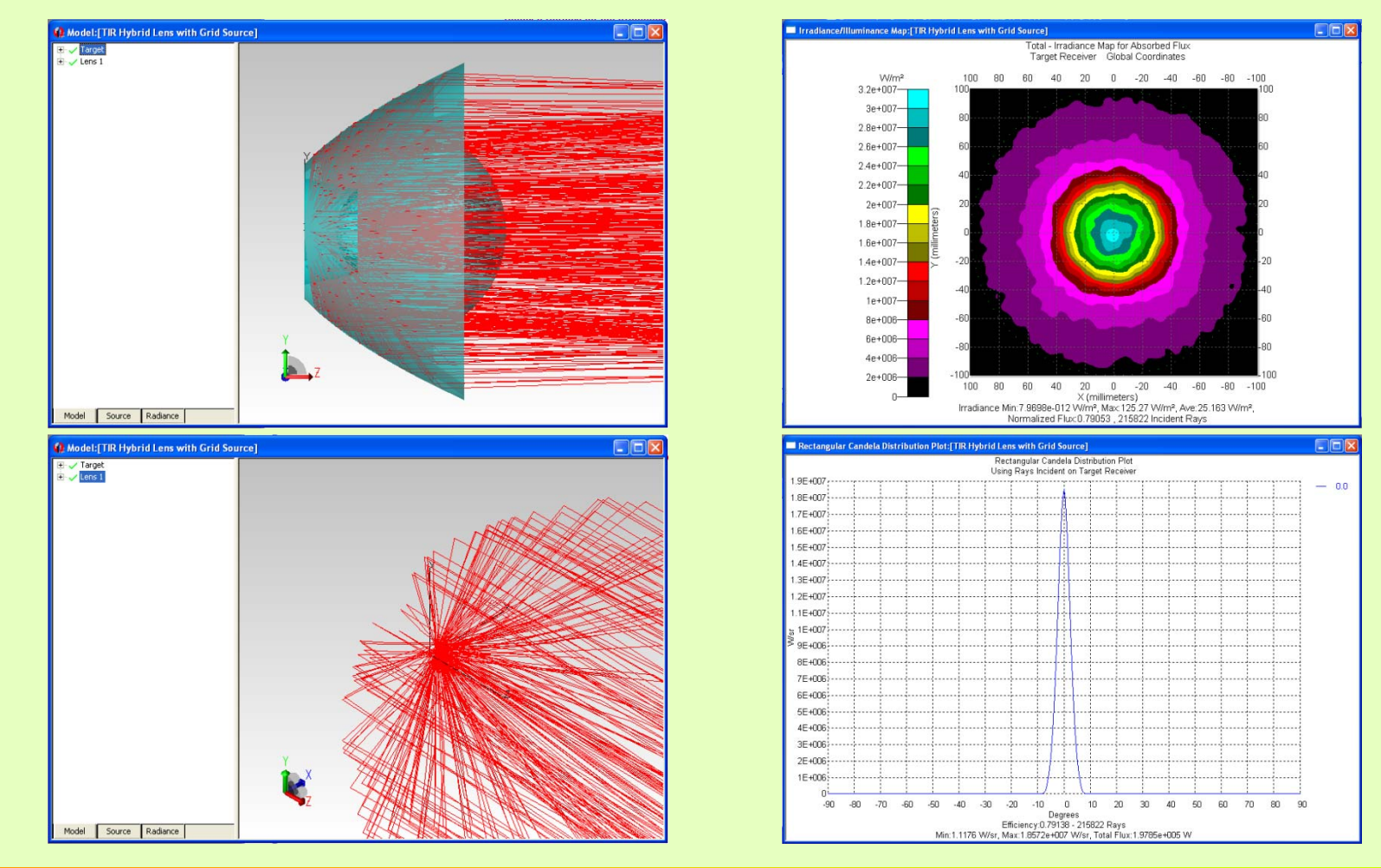

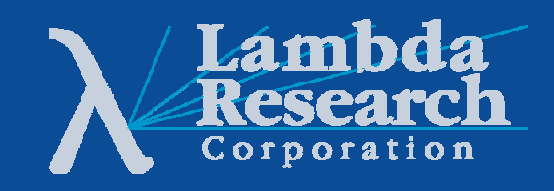

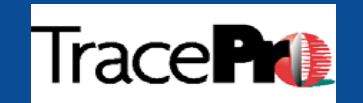

### **TIR Hybrid Lens with Ray File Source**

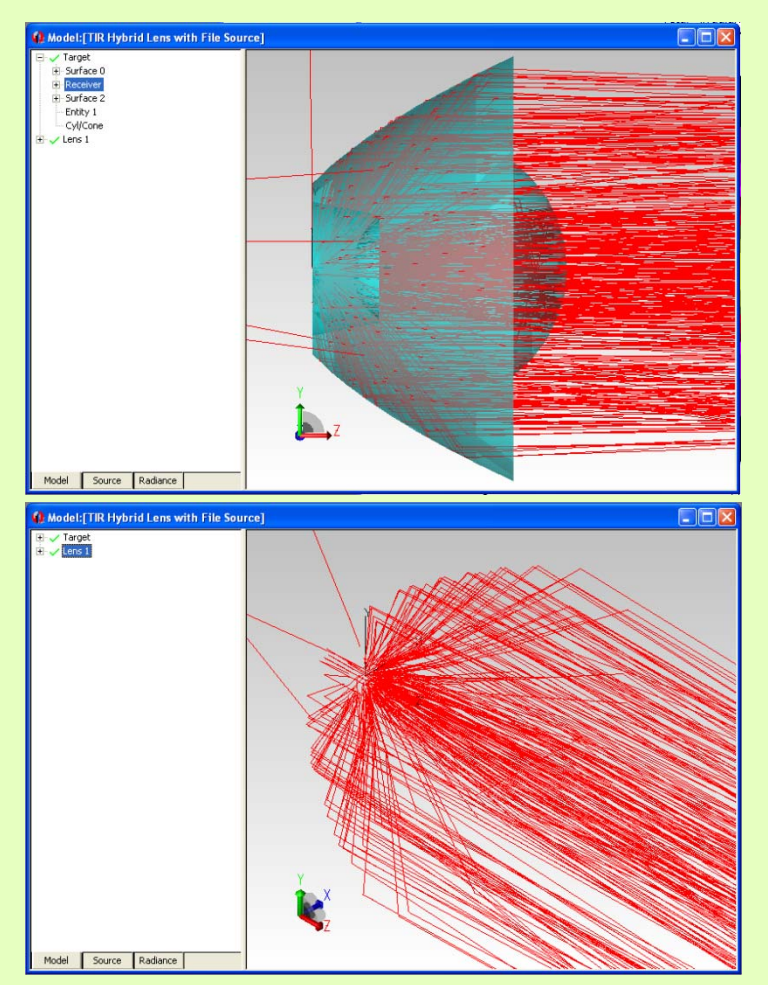

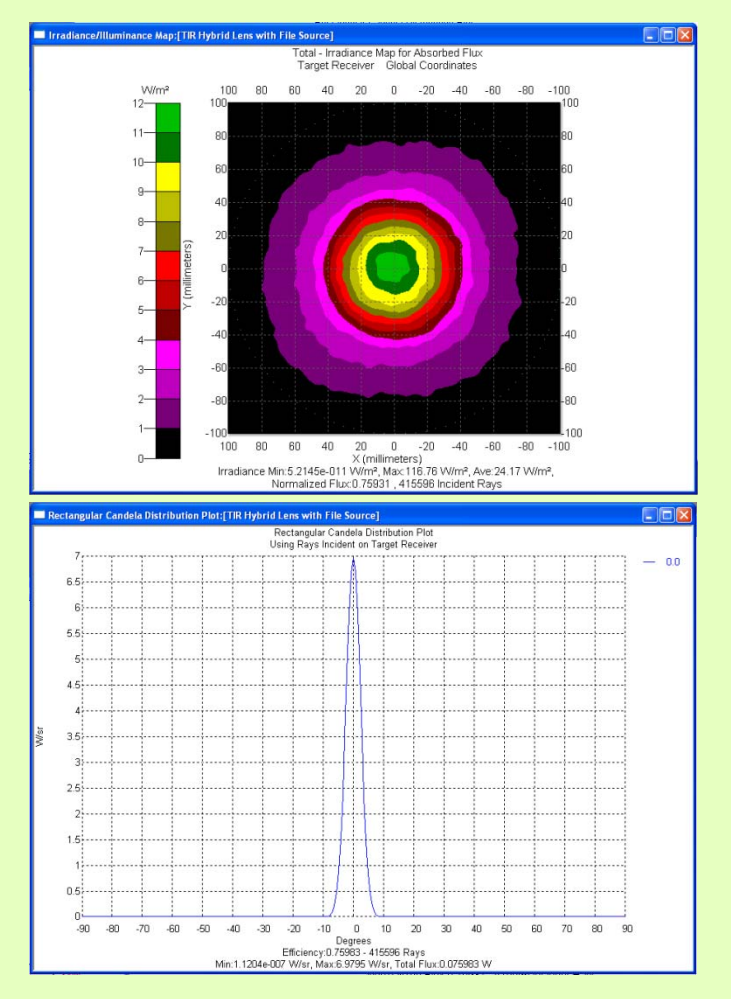

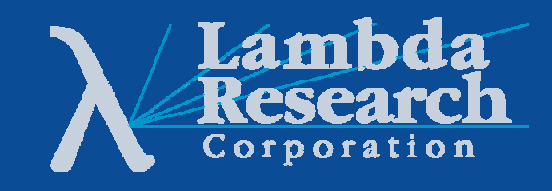

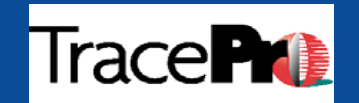

#### **TIR Hybrid Lens with Surface Source Property**

15

 $-90 - 80$ 

 $-70 - 60 - 60$ 

 $-40$  $-30$  $-20$  $-10$  $0\qquad 10$  $20\,$  $30\,$  $40\,$ 50 60 70 80 90

Degrees<br>
Efficiency: 0.76787 - 83844 Rays<br>
Min: 5.3978e-006 W/sr, Max: 71.535 W/sr, Total Flux: 0.74201 W

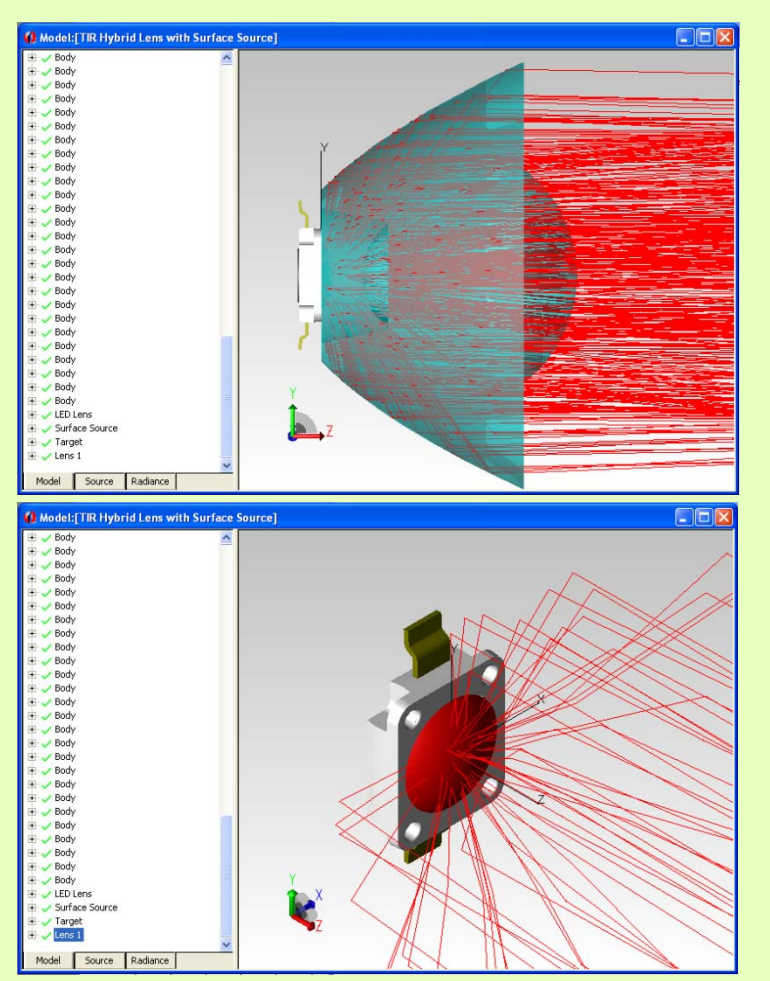

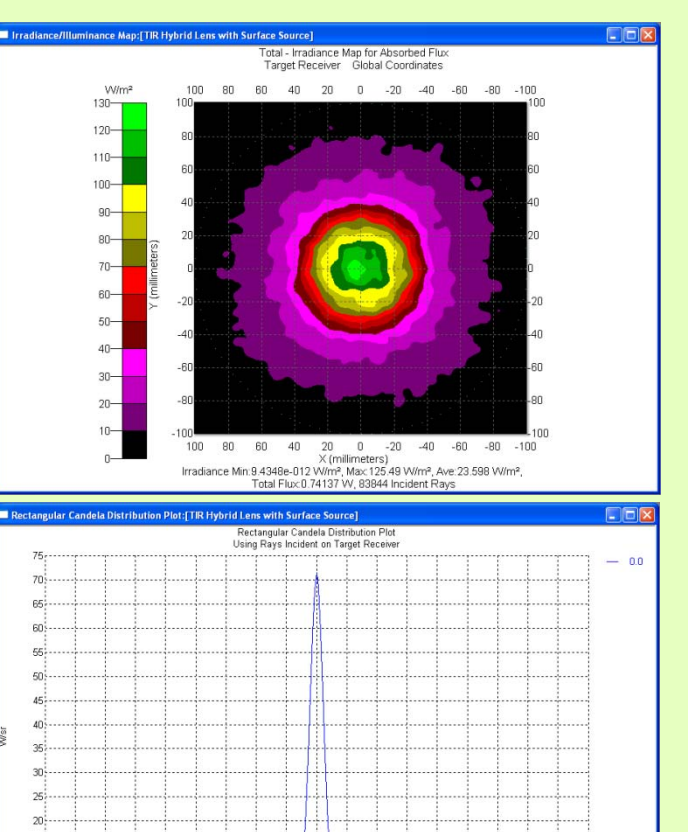

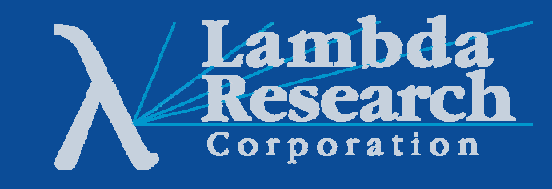

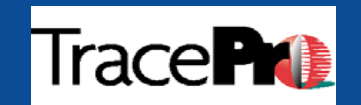

# **Increasing the Complexity**

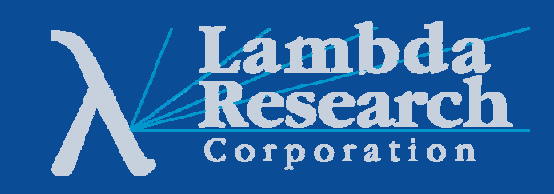

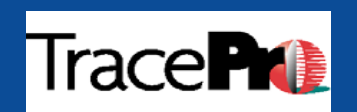

### **1500-watt Xenon Lamp with Surface Source Properties**

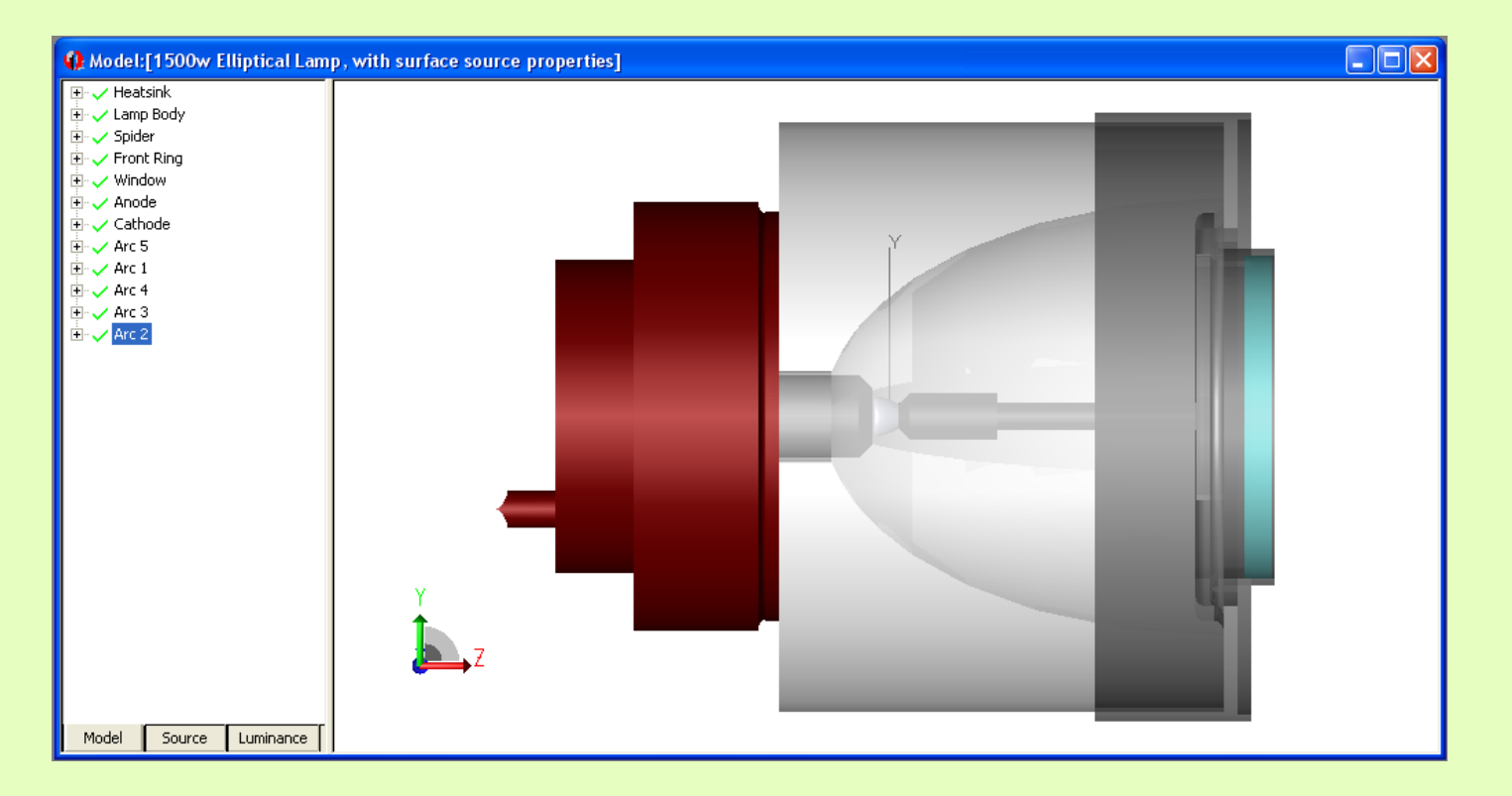

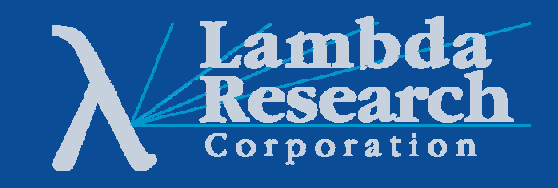

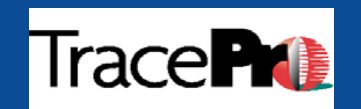

### **1500-watt Xenon Lamp with Surface Source Properties**

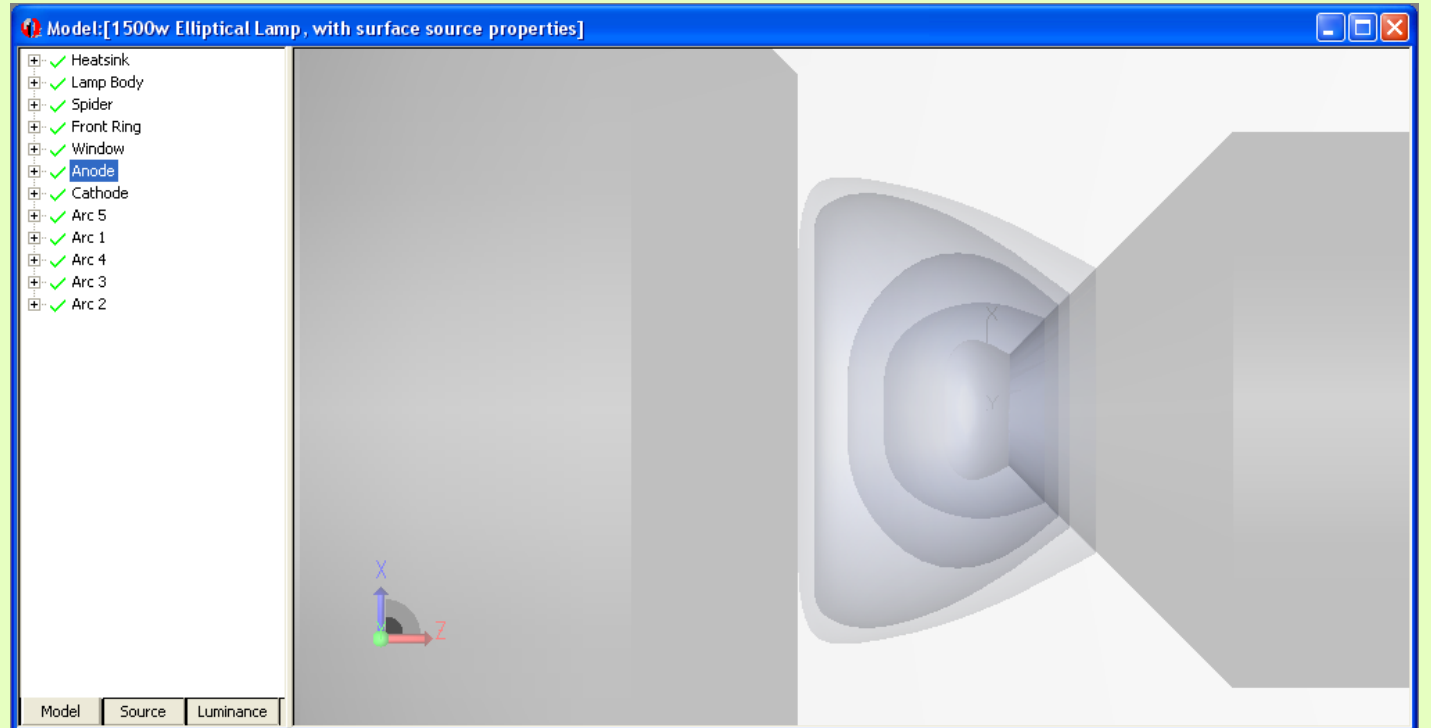

#### **Arc model showing luminous intensity distribution**

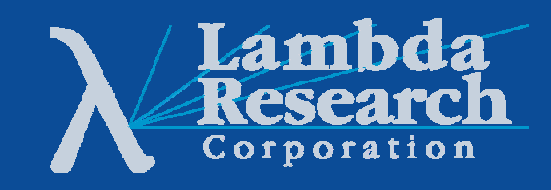

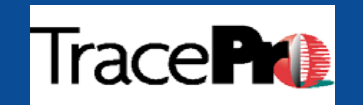

# **A Spatially Varying Source**

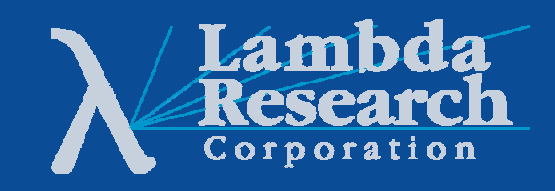

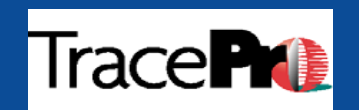

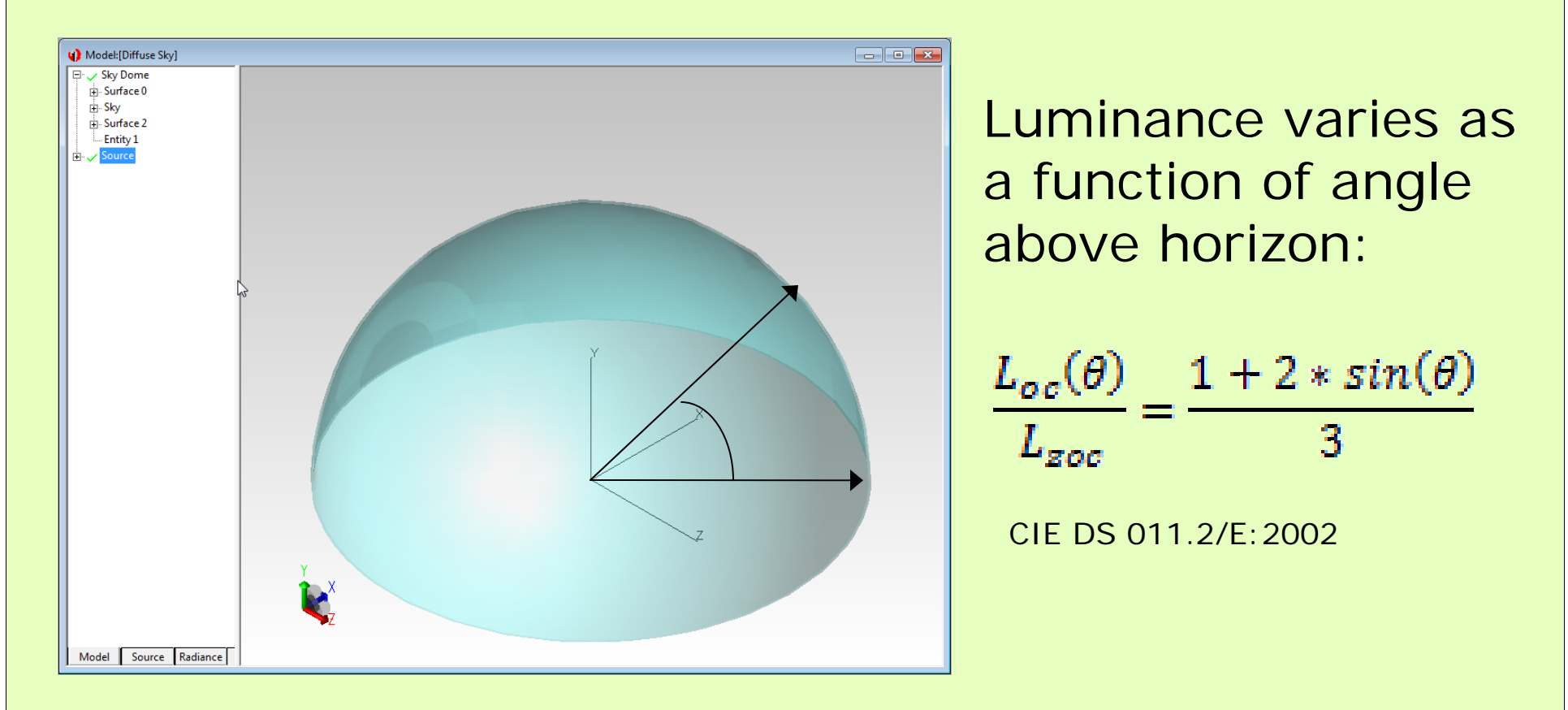

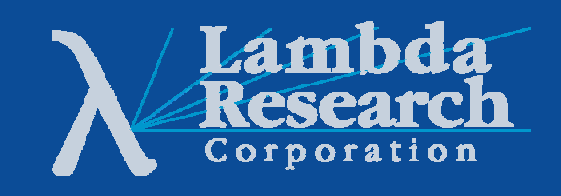

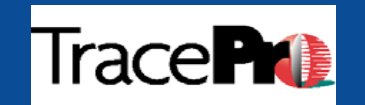

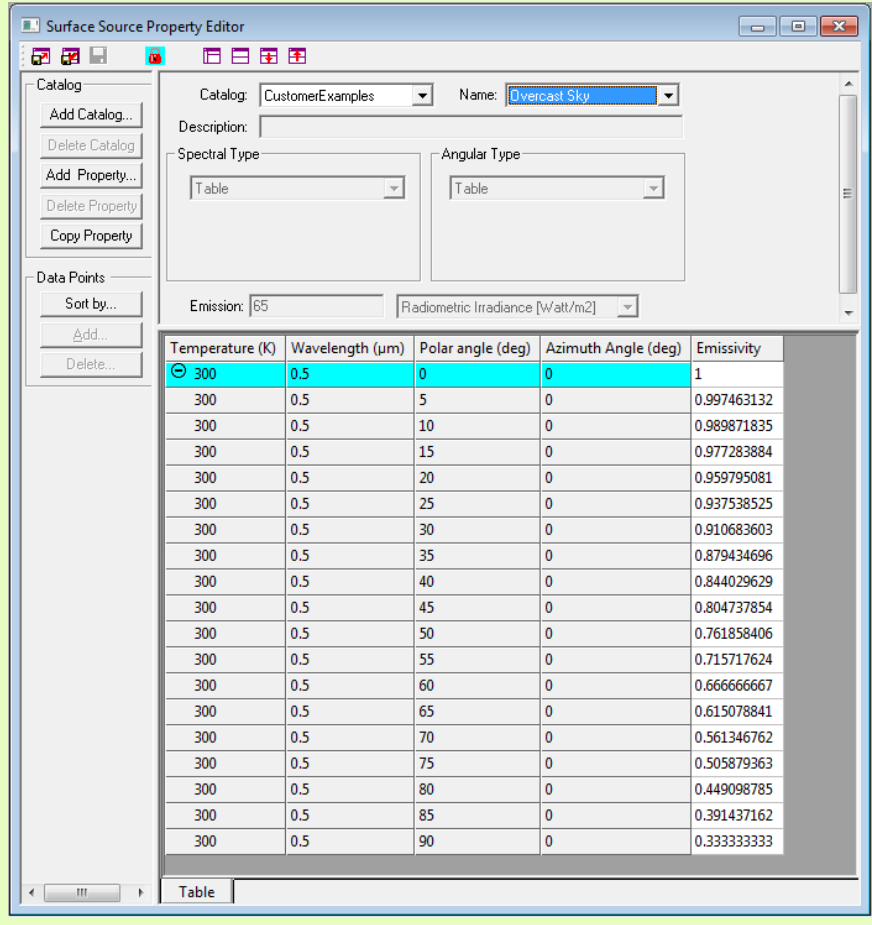

Use:

 $L_{oc}(\theta)$   $1 + 2 * sin(\theta)$  $L_{zoc}$ 3

to make a Surface Source Property in **TracePro** 

Note that the zenith in TracePro is 0-degrees

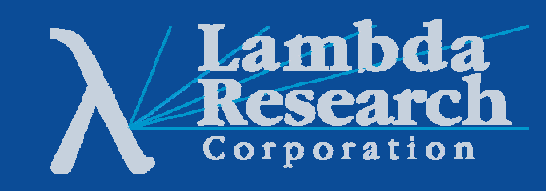

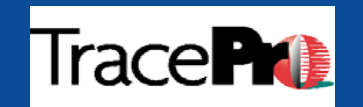

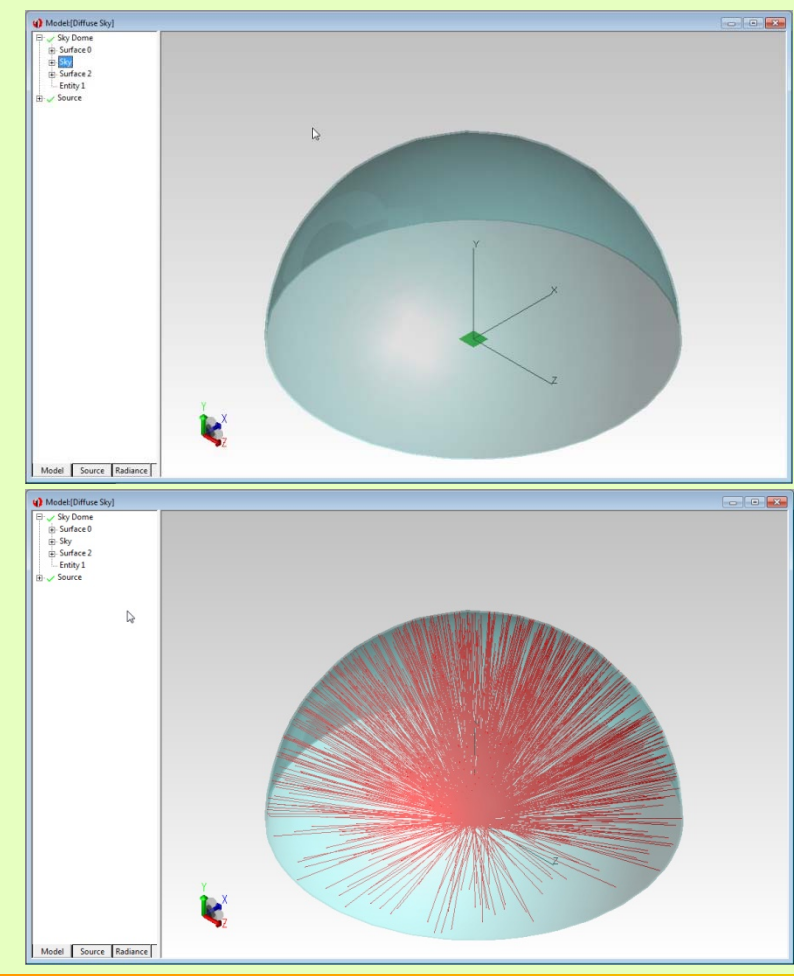

•Use a hemisphere to represent the sky

•Apply the Surface Source Property to the surface of object at the center of the hemisphere

•Trace rays to the inside surface of the hemisphere

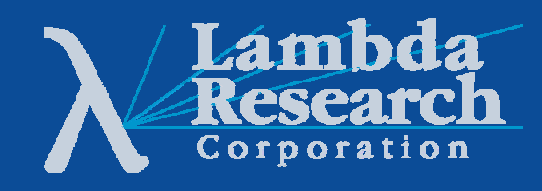

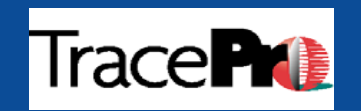

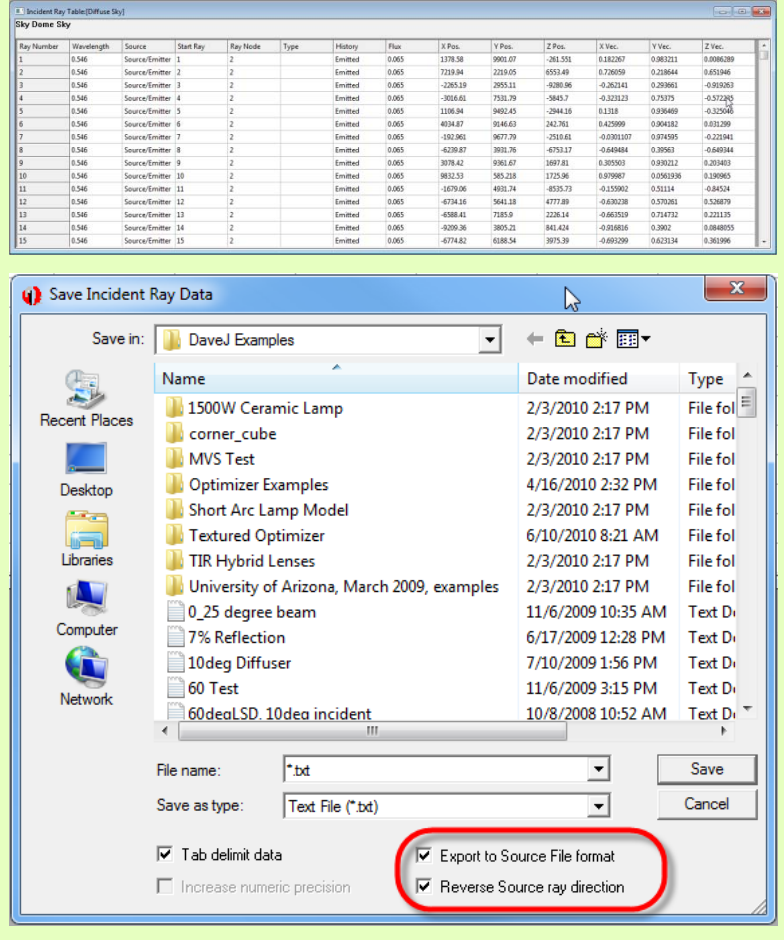

- •Get the Incident Ray Table for the inside surface of the hemisphere
- •Use Save Incident Ray Data with "Export to Source File format" and "Reverse Source ray direction" options to create a new File Source from the Incident Ray Table data

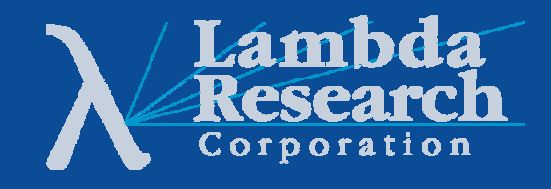

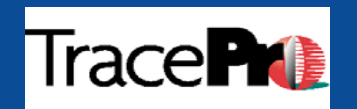

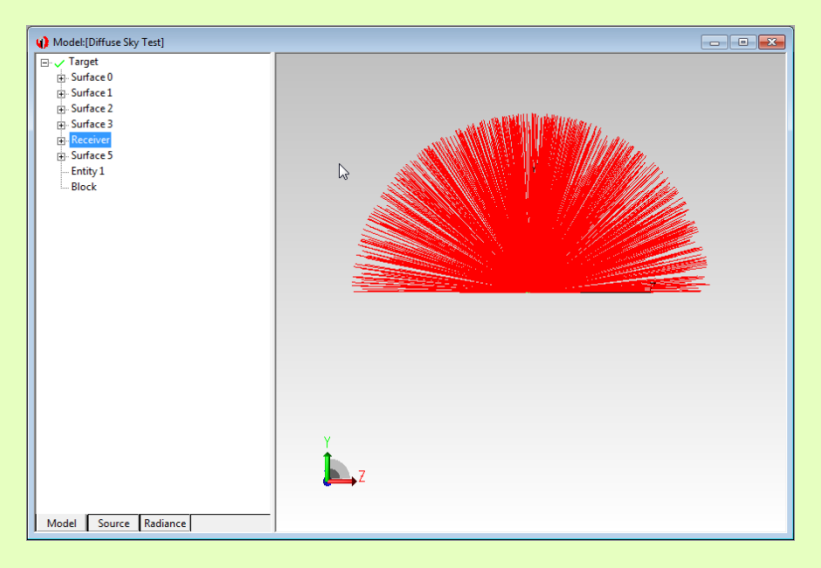

•Insert the new File Source in your model and run the raytrace

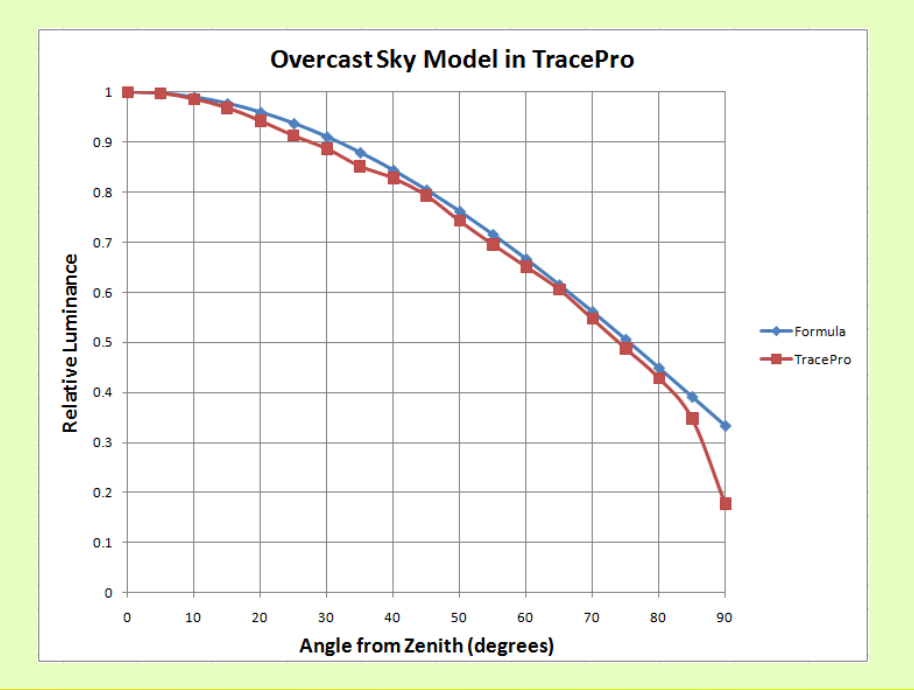

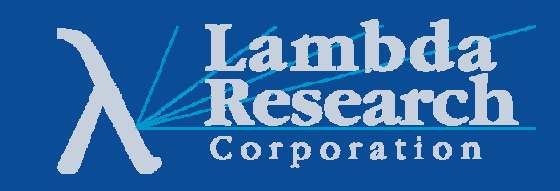

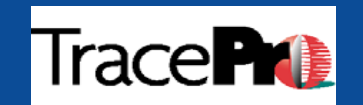

## **Measured Data vs. Simulation Data: An Example**

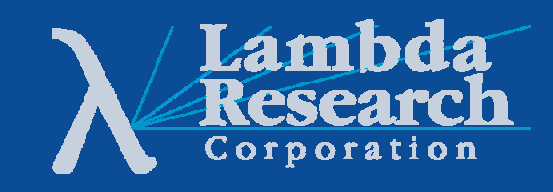

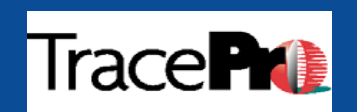

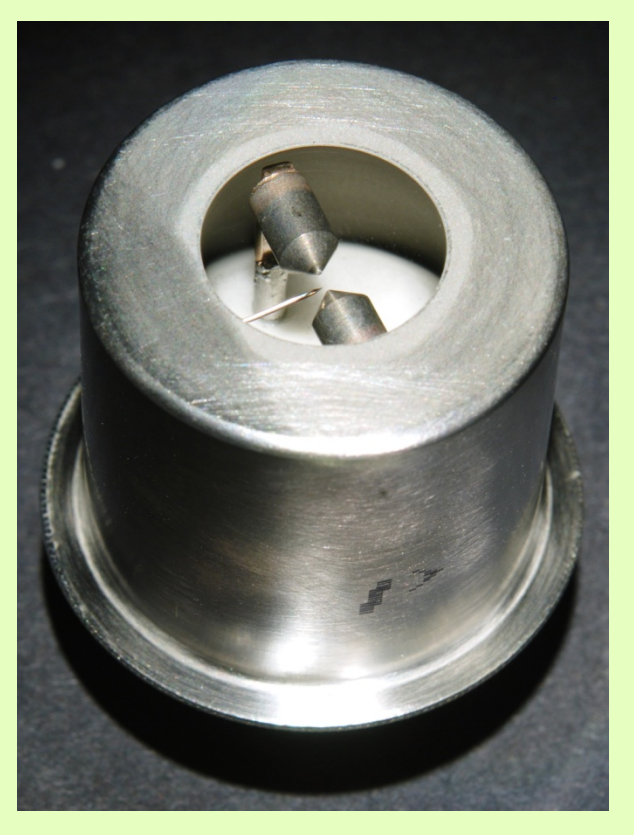

Photograph courtesy of PerkinElmer Optoelectronics, Salem, MA

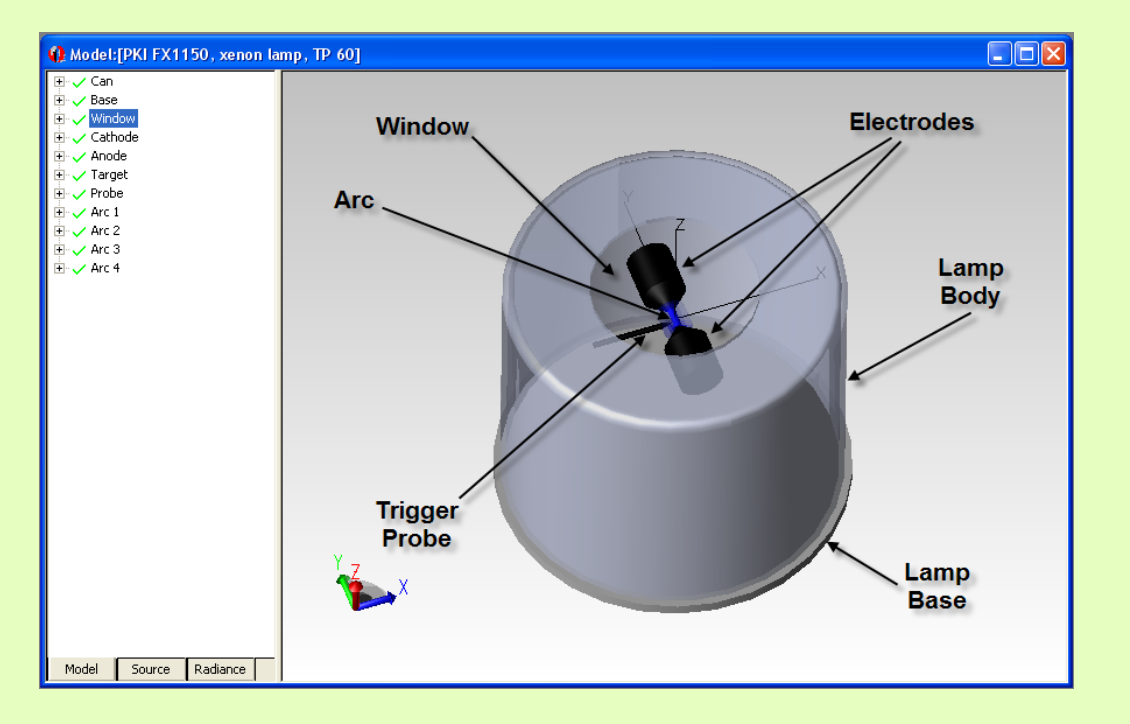

#### TracePro model of FX-1150

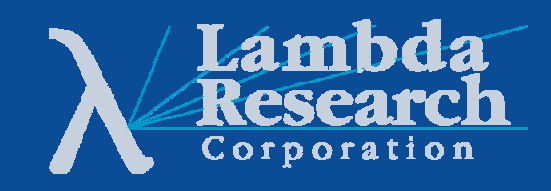

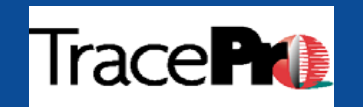

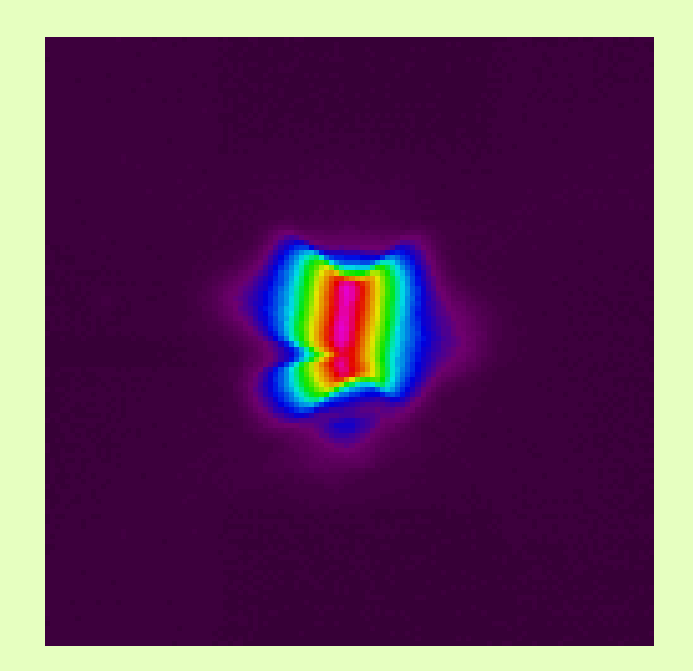

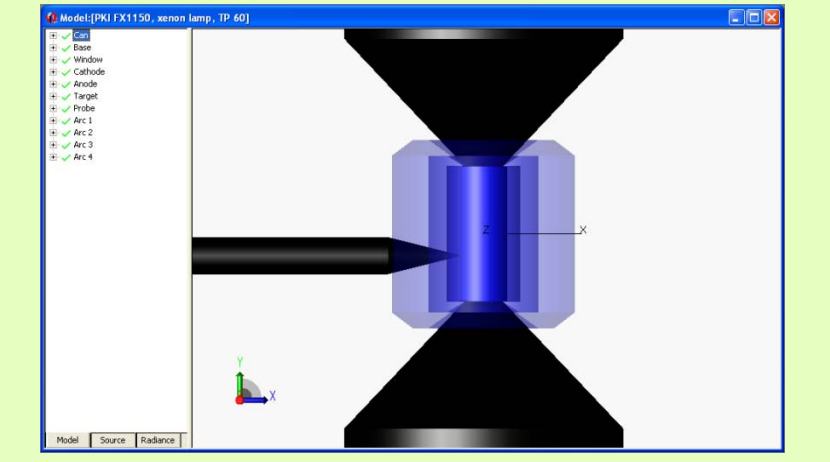

#### Image of FX-1150 arc TracePro model of FX-1150 arc

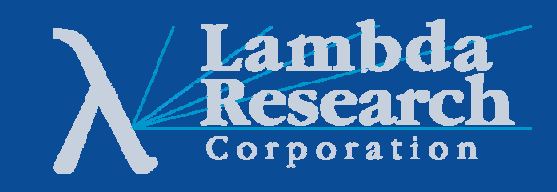

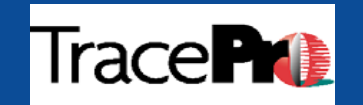

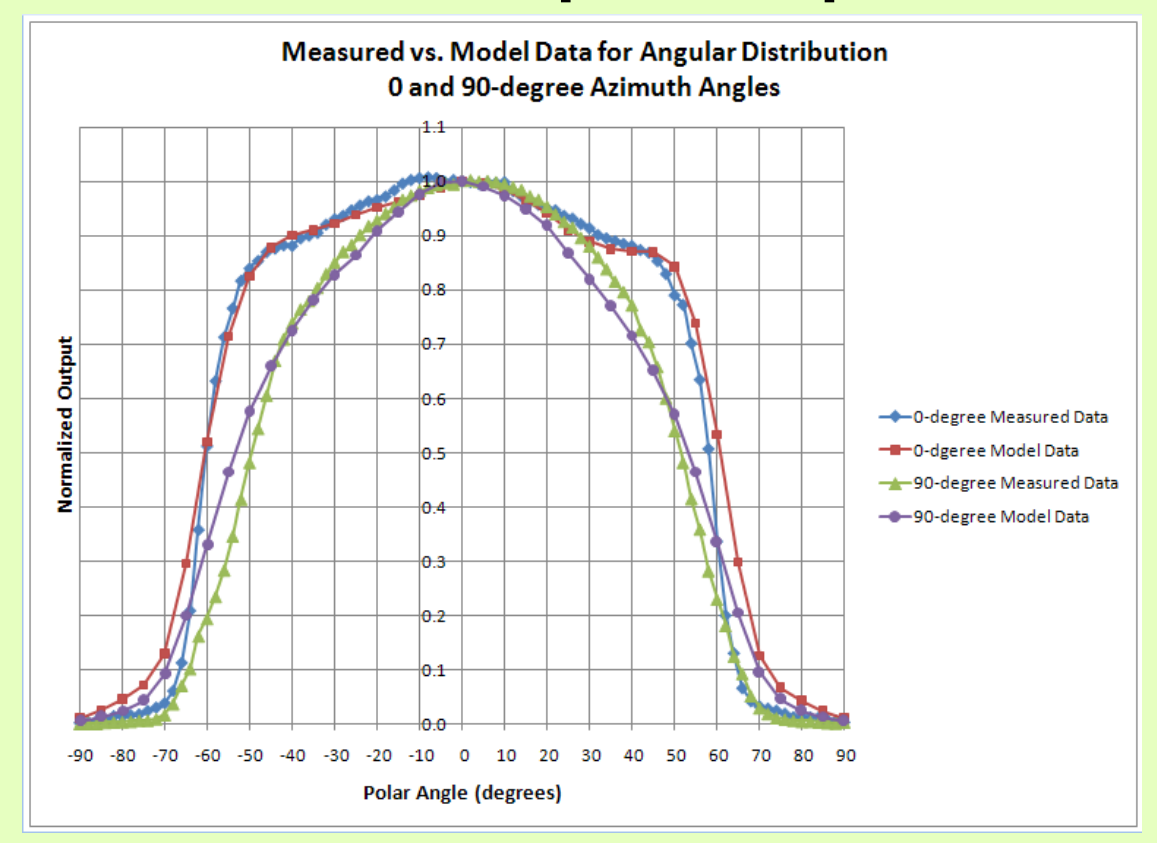

#### **Angular Distribution: Measured vs. Modeled**

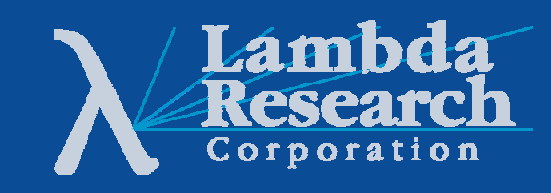

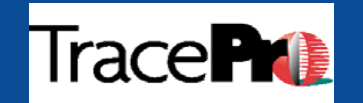

#### **Spectral Distribution**

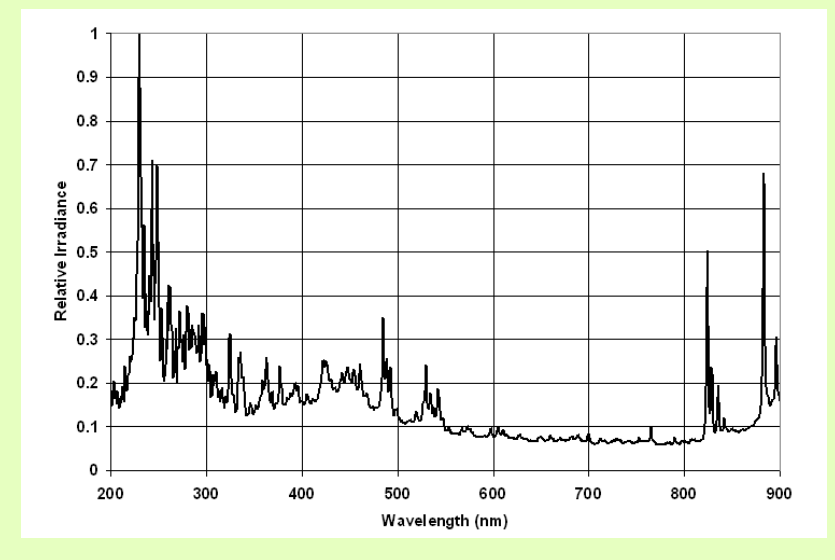

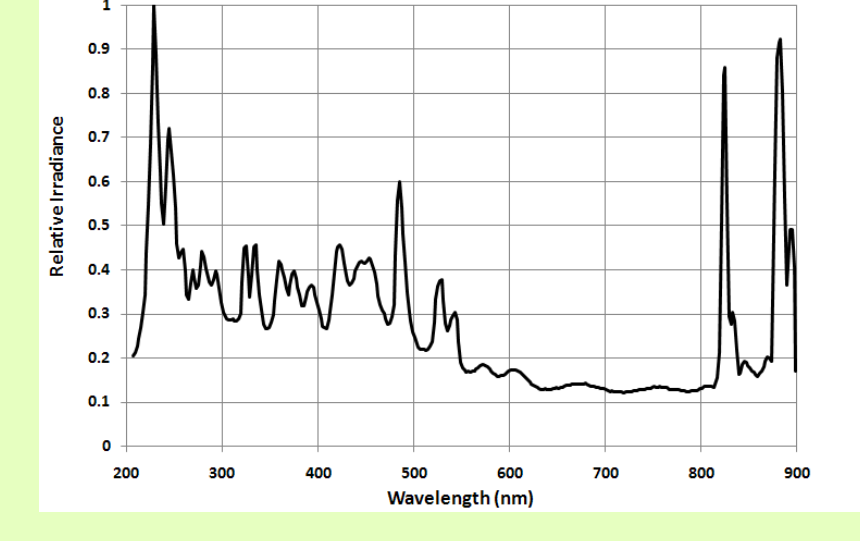

**Measured(0.7nm sampling interval)**

**Modeled(2nm sampling interval)**

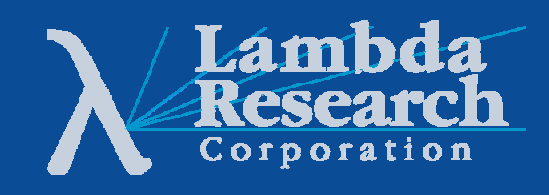

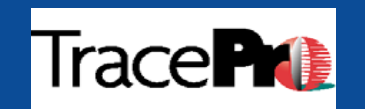

# **TracePro Utilities for Light Source Modeling**

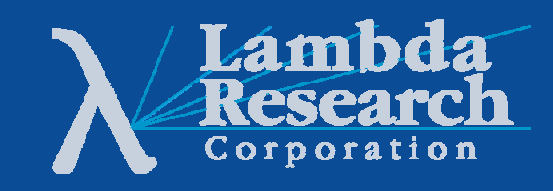

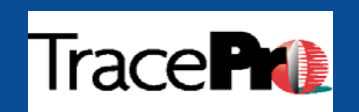

### **Surface Source Property Generator Utility**

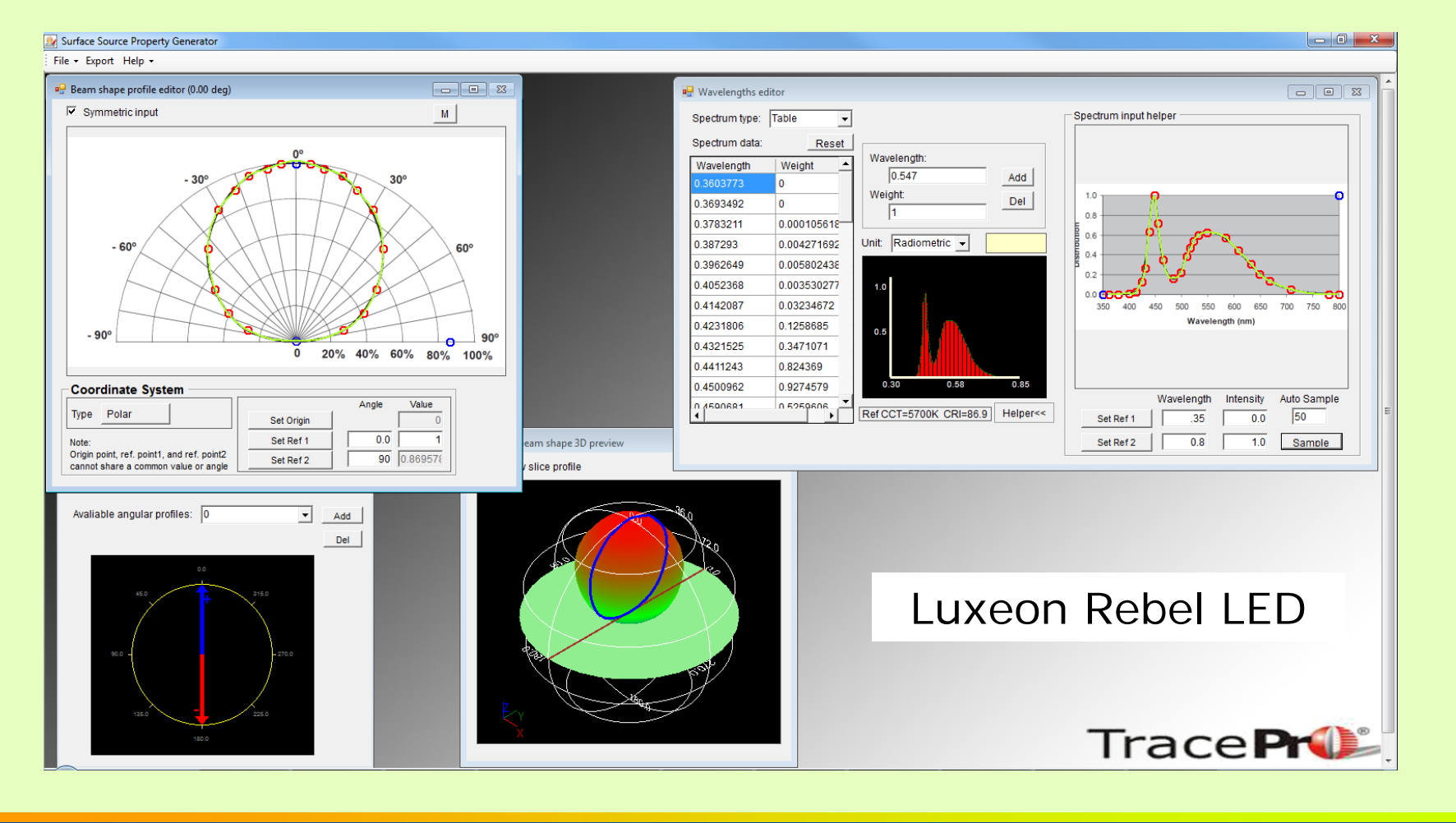

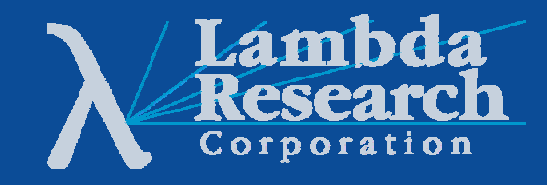

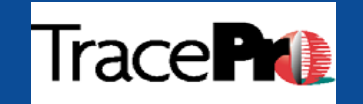

### **IES Import Utility**

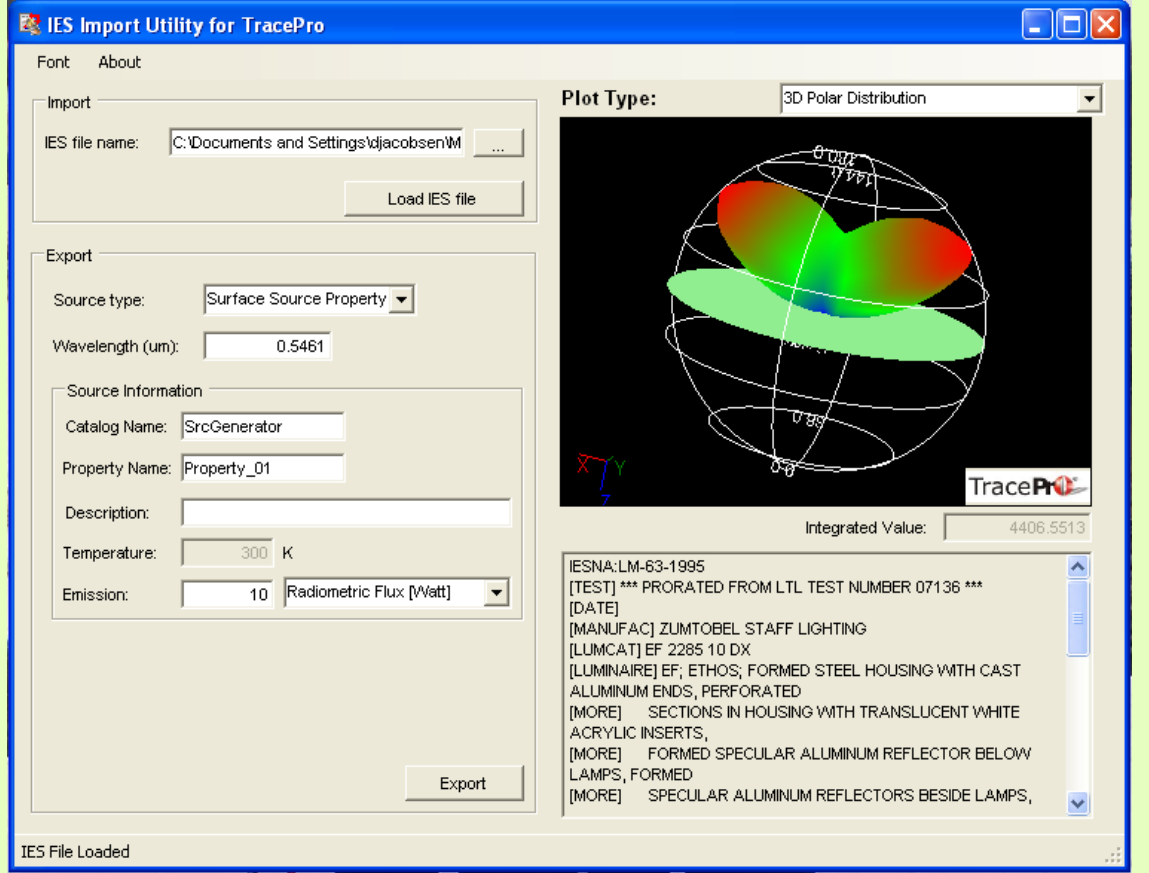

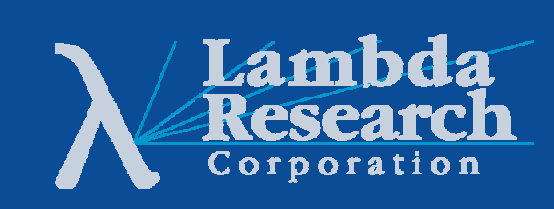

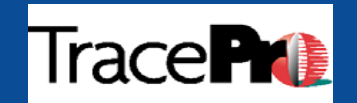

### **Bitmap Source Utility**

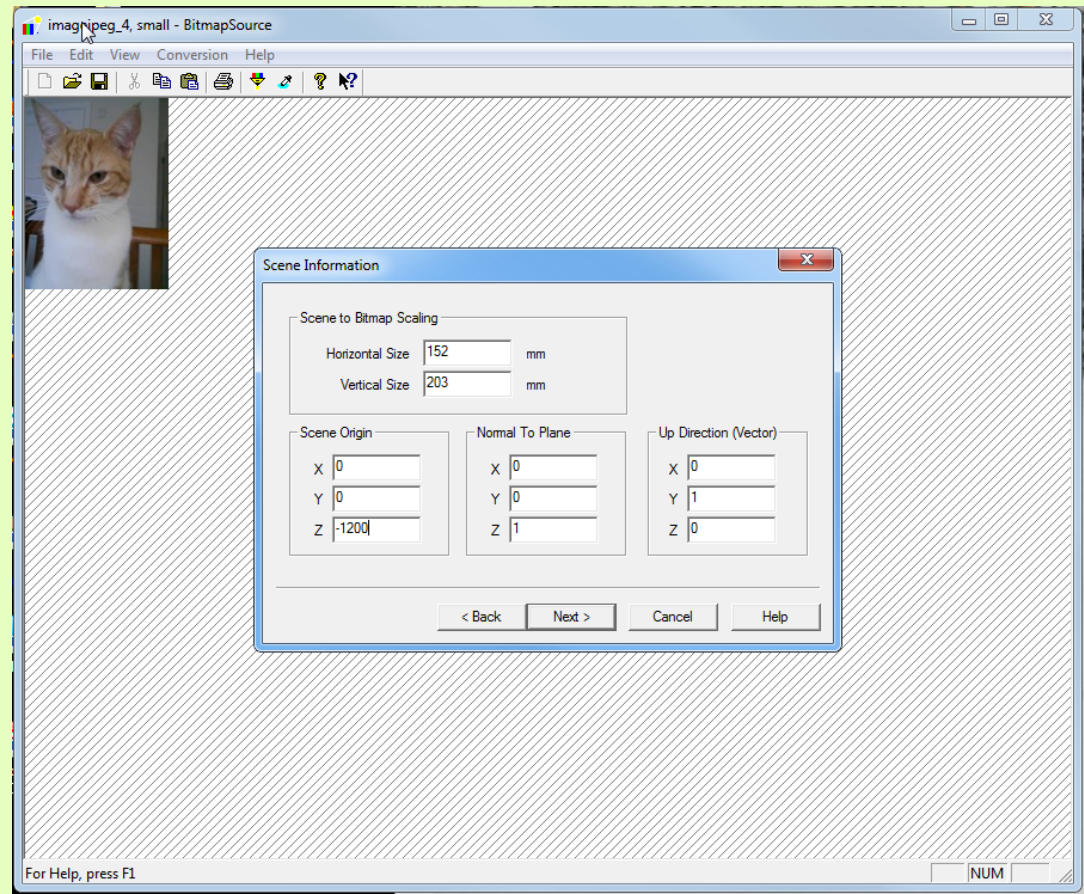

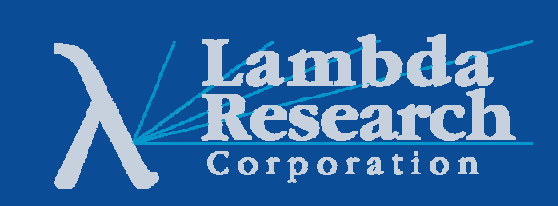

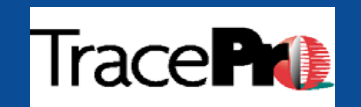

# **Thank You!**

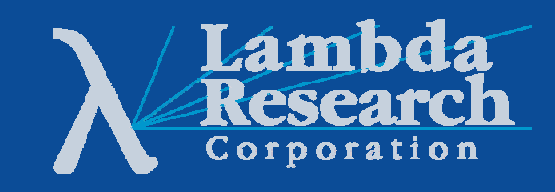

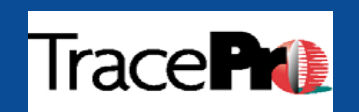

# **Questions and Answers**

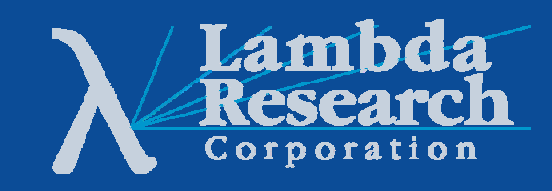

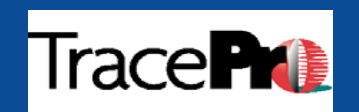

# **For Additional Information Please Contact:**

# **Lambda Research Corporation Littleton, MA 978-486-0766www.lambdares.com**

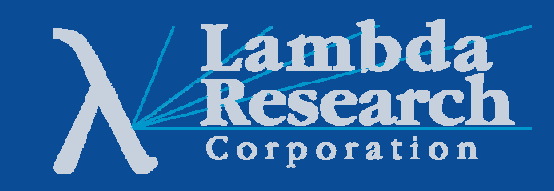

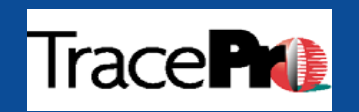